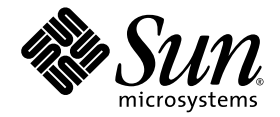

# Sun StorEdge<sup>™</sup> 3000 Family 最佳實作手冊

Sun StorEdge 3510 FC Array Sun StorEdge 3511 SATA Array

Sun Microsystems, Inc. www.sun.com

文件號碼 817-2991-12 2005 年 7 月,修訂版 A

請將您對本文件的意見提交至: http://www.sun.com/hwdocs/feedback

Copyright © 2005 Dot Hill Systems Corporation, 6305 El Camino Real, Carlsbad, California 92009, USA. 版權所有。

Sun Microsystems, Inc. 和 Dot Hill Systems Corporation 可能擁有與本產品或文件中所含技術相關的智慧財產權。特別是但不僅限於,這些智 慧財產權包括 http://www.sun.com/patents 所列出的美國專利中的一項或多項專利,以及在美國或其他國家申請的一項或多項其他專利或申 請中的專利。

本產品或文件是在獲得許可的情況下發行,使用、複製、散佈和解譯受到限制。本產品或文件的任何部分,未經 Sun 或其授權者的事先書面授 權,不得以任何形式或採取任何方式加以複製。

協力廠商軟體已得到 Sun 供應商的版權保護和許可。

本產品的部分從 Berkeley BSD 系統演變而來的,已獲得加州大學 (University of California) 的授權。UNIX 在美國或其他國家是註冊商標,此<br>商標獲得 X/Open Company, Ltd. 的獨家授權。

Sun、Sun Microsystems、Sun 標誌、Sun StorEdge、AnswerBook2、docs.sun.com 和 Solaris 是 Sun Microsystems, Inc. 在美國及其他國家的 商標或註冊商標。

本文件係依 「現況」提供。對於所有明示或暗示的情況、說明和擔保,包括適售性、適合某特定用途或未侵權之默示責任擔保,均不負任何責 任,除非上述免責聲明範圍對於適用法律而言無效。

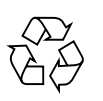

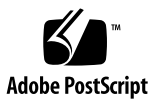

目錄

[前言](#page-10-0) **xi**

- **1.** [簡介](#page-16-0) **1**
- **2.** [潛在概念和實作](#page-18-0) **3**

[光纖通道協定](#page-18-1) 3

支援的 [RAID](#page-19-0) 層 4

[邏輯磁碟機](#page-19-1) 4

[每個陣列的最大磁碟機配置](#page-20-0) 5

[最大磁碟數量和每個邏輯磁碟機的最大可用容量](#page-21-0) 6

[快取優化](#page-23-0) 8

[配置陣列的](#page-24-0) RCCOM 通道 9

使用四個 [DRV + RCCOM](#page-24-1) 通道 9

使用通道 4 和 5 做為 [RCCOM](#page-24-2) 通道 9

[陣列管理工具](#page-24-3) 9

[儲存與復原配置資訊](#page-25-0) 10

#### **3.** [規劃儲存架構](#page-26-0) **11**

[直接連結式儲存裝置](#page-27-0) 12 [儲存裝置區域網路](#page-28-0) 13 [按比例調整容量](#page-29-0) 14

[設計解決方案的最初步驟](#page-30-0) 15

[設計現有環境的儲存解決方案](#page-30-1) 15

[設計新的儲存解決方案](#page-30-2) 15

[一般配置注意事項](#page-30-3) 15

#### **4. [DAS](#page-34-0)** 配置 **19**

[單一控制器](#page-34-1) DAS 配置 19 單一控制器 DAS [的秘訣和技巧](#page-35-0) 20 單一控制器 DAS [設定詳細資訊](#page-36-0) 21 [雙控制器多重路徑](#page-39-0) DAS 配置 24 [雙控制器多重路徑](#page-39-1) DAS 的秘訣和技巧 24 雙控制器多重路徑 DAS [設定詳細資訊範例](#page-40-0) 25

#### **5. [SAN](#page-44-0)** 配置 **29**

[全雙工](#page-44-1) SAN 配置 29

全雙工 SAN [的秘訣和技巧](#page-45-0) 30

全雙工 SAN [設定詳細資訊範例](#page-45-1) 30

[備援點對點](#page-48-0) SAN 配置 33

[備援點對點秘訣和技巧](#page-48-1) 33

[備援點對點設定詳細資訊](#page-49-0) 34

**6.** [在高容量配置中使用多個擴充裝置](#page-52-0) **37**

[Sun StorEdge 3510 FC Array](#page-52-1) 高容量配置 37

[限制](#page-53-0) 38

[連接一個擴充裝置](#page-53-1) 38

[連接兩個擴充裝置](#page-54-0) 39

[連接三個擴充裝置](#page-55-0) 40

[連接四個擴充裝置](#page-56-0) 41

[連接五個擴充裝置](#page-57-0) 42

[連接六個擴充裝置](#page-59-0) 44

[連接七個擴充裝置](#page-61-0) 46 [連接八個擴充裝置](#page-63-0) 48

- **7. [Sun StorEdge 3511 SATA Array](#page-66-0)** 高容量配置 **51**
	- [連接一個擴充裝置](#page-67-0) 52
	- [連接兩個擴充裝置](#page-68-0) 53
	- [連接三個擴充裝置](#page-69-0) 54
	- [連接四個擴充裝置](#page-70-0) 55
	- [連接五個擴充裝置](#page-72-0) 57

#### **8.** 結合 **[Sun StorEdge 3510 FC Array](#page-74-0)** 和 **Sun StorEdge 3511 SATA** 擴充裝置 **59**

將兩個 FC 擴充裝置和三個 SATA 擴充裝置連接至 [Sun StorEdge 3510 RAID](#page-74-1)  [Array 5](#page-74-1)9

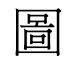

 $R = 10^{3}$ 

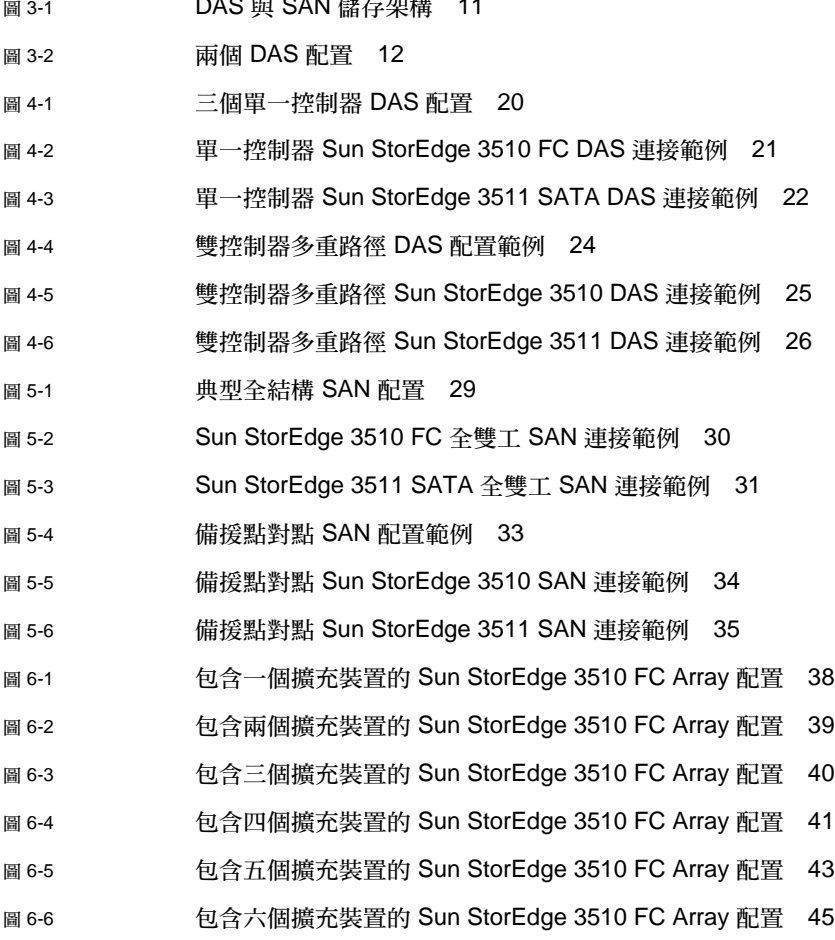

- 圖 [6-7](#page-62-0) 包含七個擴充裝置的 Sun StorEdge 3510 FC Array 配置 47
- 圖 [6-8](#page-64-0) 包含八個擴充裝置的 Sun StorEdge 3510 FC Array 配置 49
- 圖 [7-1](#page-67-1) 包含一個擴充裝置的 Sun StorEdge 3511 SATA Array 配置 52
- 圖 [7-2](#page-68-1) 包含兩個擴充裝置的 Sun StorEdge 3511 SATA Array 配置 53
- 圖 [7-3](#page-69-1) 包含三個擴充裝置的 Sun StorEdge 3511 SATA Array 配置 54
- 圖 [7-4](#page-71-0) 包含四個擴充裝置的 Sun StorEdge 3511 SATA Array 配置 56
- 圖 [7-5](#page-73-0) 包含五個擴充裝置的 Sun StorEdge 3511 SATA Array 配置 58
- 圖 [8-1](#page-76-0) 具有兩個 FC 擴充裝置和三個 SATA 擴充裝置的 Sun StorEdge 3510 FC 陣列 61

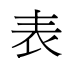

表 [2-1](#page-20-1) 每個邏輯磁碟機的最大磁碟數量 5

- 表 [2-2](#page-21-1) 支援的實體和邏輯磁碟機、分割區及 LUN 指定的最大數量 6
- 表 [2-3](#page-22-0) 每個磁碟機的實際容量 7
- 表 [2-4](#page-22-1) 依 RAID 層而定的最大可用儲存容量 7
- 表 [2-5](#page-23-1) 每個優化模式的預設資料分置大小 (KB) 8
- 表 [4-1](#page-37-1) 單一控制器 DAS 配置的設定摘要範例 22
- 表 [4-2](#page-41-1) 雙控制器多重路徑 Sun StorEdge 3511 DAS 配置的設定摘要範例 26
- 表 [5-1](#page-46-1) 全結構 SAN 配置的設定摘要 31
- 表 [5-2](#page-50-1) 備援點對點配置的設定摘要 35

<span id="page-10-0"></span>前言

本手冊提供有關 Sun StorEdge™ 3510 FC Array 和 Sun StorEdge 3511 SATA Array 的 簡介,並為初階、中階及企業伺服器提供數個儲存解決方案範例。

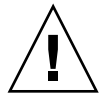

注意 **–** 您應參閱 「Sun StorEdge 3000 Family Safety, Regulatory, and Compliance Manual」,再開始進行本手冊中的任何程序。

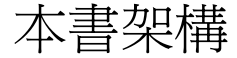

本書包括下列主題:

第 [1](#page-16-1) 章提供有關 Sun StorEdge 3510 FC Array 和 Sun StorEdge 3511 SATA Array 的簡 介。

第 [2](#page-18-2) 章提供有關在您可使用的配置下的重要概念和實作的簡介。

第 [3](#page-26-2) 章協助您判定哪些直接連結式儲存裝置 (DAS) 和儲存裝置區域網路 (SAN) 配置最 適合您的需求。

第 [4](#page-34-2) 章提供您可使用的數個 DAS 配置範例。

第 [5](#page-44-3) 章提供您可使用的數個 SAN 配置範例。

第 [6](#page-52-2) 章描述包含多個擴充裝置的高容量配置,並提供最大化穩定性、可用性和服務性 (RAS) 的 Sun StorEdge 3510 FC 配置範例。

第 [7](#page-66-1) 章提供最大化穩定性、可用性和服務性的高容量 Sun StorEdge 3511 SATA 配置範 例。

第 [8](#page-74-2) 章描述一個高容量配置範例,其包括以最大化穩定性、可用性和服務性方式來連接 至 Sun StorEdge 3510 RAID 陣列的 Sun StorEdge 3510 FC 擴充裝置和 Sun StorEdge 3511 SATA 擴充裝置。

## 使用 UNIX 指令

本文件不會介紹基本的 UNIX® 指令和操作程序,如關閉系統、啓動系統與配置裝置。 若需此類資訊,請參閱以下文件:

- 系統隨附的軟體文件
- Solaris™ 作業系統之相關文件,其 URL 為:

http://docs.sun.com

#### Shell 提示符號

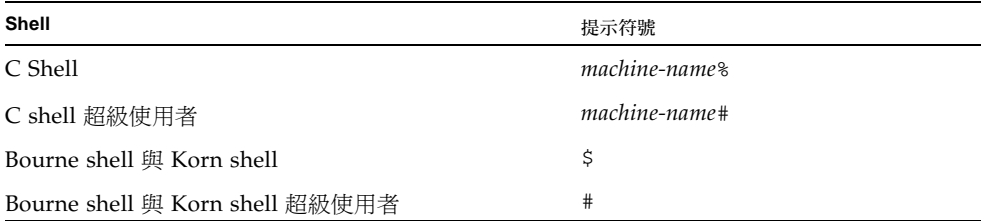

# 印刷排版慣例

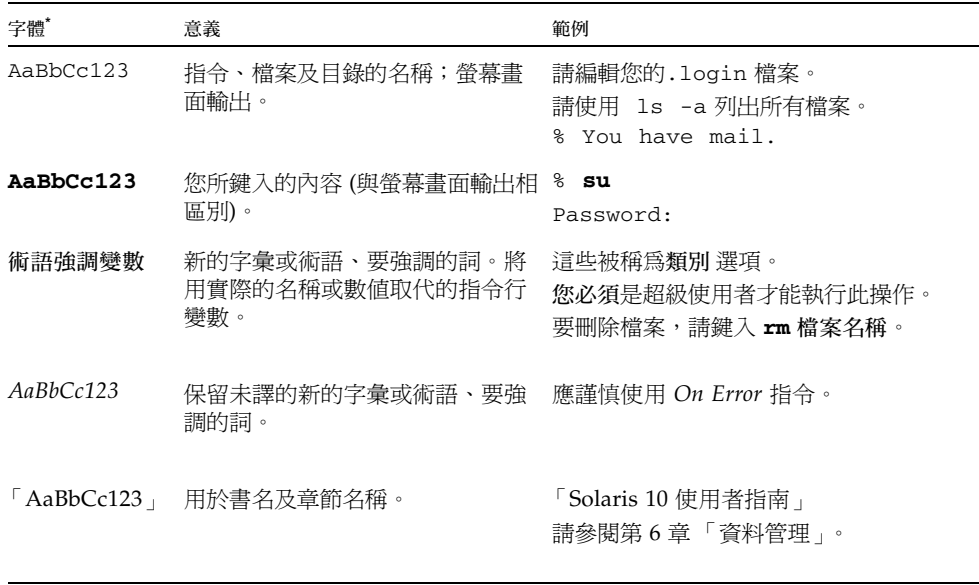

\* 瀏覽器中的設定可能會與這些設定不同。

# <span id="page-12-0"></span>相關文件

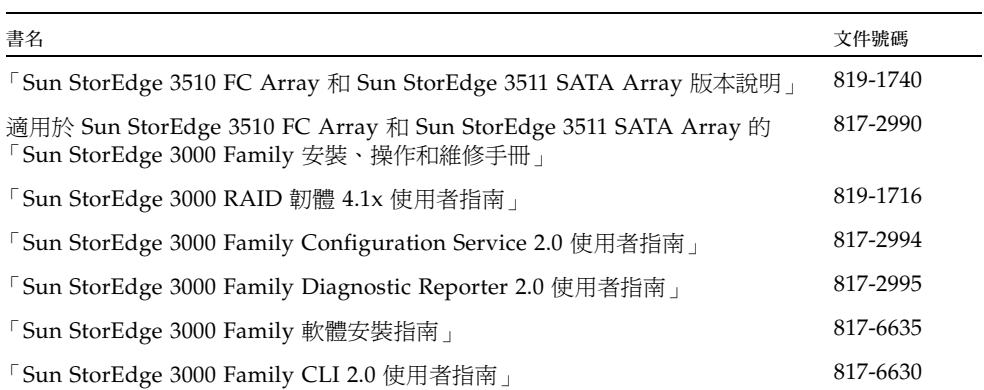

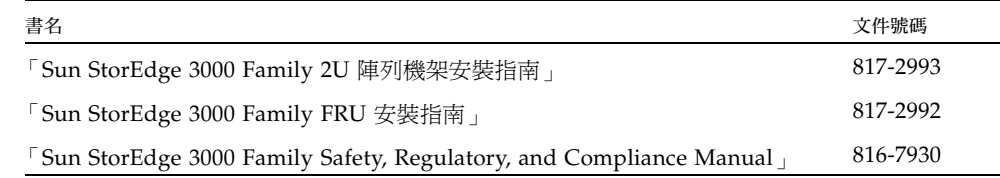

## <span id="page-13-0"></span>線上存取 Sun 文件

Sun StorEdge 3510 FC Array 文件資料和 Sun StorEdge 3511 SATA Array 文件資料可 於線上取得,網址如下:

http://www.sun.com/products-n-solutions/hardware/docs/ Network\_Storage\_Solutions/Workgroup/3510

http://www.sun.com/products-n-solutions/hardware/docs/ Network\_Storage\_Solutions/Workgroup/3511

http://docs.sun.com/app/docs/coll/3510FCarray

http://docs.sun.com/app/docs/coll/3511FCarray

## 聯絡 Sun 技術支援

關於最新消息和疑難排解秘訣,請於第 xiv 頁「線上存取 Sun 文件」中所示的位置查 閱 「版本說明」。

如果您在本文件中找不到所需之本產品相關技術問題的解答,請至:

http://www.sun.com/service/contacting

若要啓用或檢查限於美國的服務請求,請與 Sun 支援中心聯絡:

800-USA-4SUN

若要獲得全球的技術支援,請與各個國家的經銷辦事處聯絡:

http://www.sun.com/service/contacting/sales.html

# 符合 508 號傷殘資源法案的輔助工具功能

Sun StorEdge 文件資料有符合 508 號傷殘資源法案的 HTML 格式版本,藉由輔助科技 程式,便於視覺不便之人士使用。您可以在產品的 Documentation CD 中找到這些檔 案,也可以在前面的 「存取 Sun 文件資料」一節指定的網站上取得。此外,軟體與韌 體應用程式也提供鍵盤瀏覽與捷徑的功能,這些功能在使用者指南中都有詳細的說明。

## Sun歡迎您提出寶貴意見

Sun 致力於提高文件品質,因此誠心歡迎您提出意見與建議。請至下列網址提出您對本 文件的意見:

http://www.sun.com/hwdocs/feedback

請隨函附上文件書名與文件號碼:

「Sun StorEdge 3000 Family 最佳實作手冊」,文件號碼 817-2991-12。

<span id="page-16-1"></span>第 **1** 章

#### <span id="page-16-0"></span>簡介

這本「最佳實作手冊」描述如何使用 Sun StorEdge 3510 Fibre Channel (FC) Array 和 Sun StorEdge 3511 SATA Array,以及如何使用其對應擴充裝置。它補充說明用於這些 產品的 「Sun StorEdge 3000 Family 安裝、操作和維修手冊」。

本手冊提供有關 Sun StorEdge 3510 FC Array 和 Sun StorEdge 3511 SATA Array 的高 階簡介,並為初階、中階及企業伺服器提供數個儲存解決方案範例。依現狀使用這些解 決方案,或者修改它們以符合您的需求。若想要增加磁碟、附件和軟體,或甚至結合配 置,便可自訂這些方案。選擇最符合您的特定環境的解決方案將可得到最佳效果。

Sun StorEdge 3510 FC Array 為下一代的光纖通道儲存系統,其設計為可提供直接連結 式儲存裝置 (DAS) 給初階、中階及企業伺服器,或者做為儲存裝置區域網路 (SAN) 內 的磁碟儲存裝置。本解決方案的特色為強大效能以及使用現代 FC 技術的穩定性、可用 性和服務性功能。因此,對於效能敏感的應用程式和具有多個初階、中階及企業伺服器 的環境, Sun StorEdge 3510 FC Array 是很理想的, 例如:

- 網際網路
- 訊息
- 資料庫
- 技術
- 影像

Sun StorEdge 3511 SATA Array 是一種使用 「串列 ATA」磁碟機的光纖通道陣列。這 些陣列最適用於經濟型次要儲存應用程式,這些應用程式並非以任務為第一優先,且需 要較高容量的磁碟機,且可以選擇較低的效能與少於 7/24 的可用性。這包括近線應用 程式,例如:

- 資訊生命週期管理
- 內容定址儲存
- 備份及復原
- 次要 SAN 儲存
- 沂線 DAS 儲存
- 靜態參考資料儲存

備註 **–** 除了本手冊特別說明的內容以外,配置 Sun StorEdge 3510 和 3511 陣列的程序 其實是一樣的。

Sun StorEdge 3511 SATA 擴充裝置可以連接至 Sun StorEdge 3510 FC Array,無論是 單獨或與 Sun StorEdge 3510 FC 擴充裝置結合。在此配置中最多可以使用五個擴充裝 置。例如,對於主要線上應用程式和用於相同 RAID 陣列內的次要或近線應用程式的 SATA 磁碟機,您可能會想要使用光纖通道磁碟機。關於此配置範例,請參閱第 [59](#page-74-3) 頁 「結合 [Sun StorEdge 3510 FC Array](#page-74-3) 和 Sun StorEdge 3511 SATA 擴充裝置」。

Sun StorEdge 3510 FC Array 使用光纖通道 (FC) 磁碟機, 且在主要線上應用程式及次 要和近線應用程式受到 Sun 支援。Sun StorEdge 3511 SATA Array 在近線應用程式 (例如備份和復原資料)或次要應用程式 (例如靜態儲存)皆受 Sun 支援。Sun StorEdge 3511 SATA Array 可用於多重路徑和多重主機配置,但並非設計為專用於主 要線上應用程式或做為開機裝置。

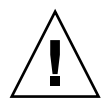

注意 **–** 雖然這兩項產品的外表和設定非常類似,但在配置上卻有重大不同。Sun StorEdge 3510 FC Array 可用於所有應用程式,但 Sun StorEdge 3511 SATA Array 則 無法用於所有應用程式,而在針對 Sun StorEdge 3510 FC Array 設計的應用程式中的 不當使用可能會導致資料和/或資料存取遺失。

如需更多有關 Sun StorEdge 3510 FC Array 和 Sun StorEdge 3511 SATA Array 之間差 異的詳細資訊,請參閱適用於您的陣列的 「安裝、操作和維修」手冊。如需有關您的 陣列中也許可用的額外磁碟容量的資訊,請參閱適用於您的陣列的版本說明。

<span id="page-18-2"></span>第 **2** 章

#### <span id="page-18-0"></span>潛在概念和實作

本章提供有關在您可使用的配置下的重要概念和實作的概要簡介。這些概念和實作在 Sun StorEdge 3000 Family 文件資料集中的其他手冊中有更詳盡的描述。如需那些手冊 的清單,請參閱第 xiii [頁 「相關文件」](#page-12-0)。

#### <span id="page-18-1"></span>光纖通道協定

Sun StorEdge 3510 FC Array 和 Sun StorEdge 3511 SATA Array 支援點對點和光纖通 道 - 仲裁迴路 (FC-AL) 協定。在 Sun StorEdge 3510 FC Array 和 Sun StorEdge 3511 SATA Array 使用點對點協定需要一個交換結構網路 (SAN),而選擇 FC-AL 協定則會 使陣列可用於 DAS 或 SAN 環境中。使用點對點協定可使用可用的全雙工通道頻寬, 而使用 FC-AL 協定則會限制主機通道僅能使用半雙工通訊。

在點對點配置中,只能將一個 ID 指定給每個主機通道。若指定多個 ID,就會破壞了點 對點協定規則。具有多個 ID 的主機通道將無法在結構模式中登入到 FC 交換器。這個 「一通道一 ID」的要求皆適用於單控制器和雙控制器配置中。因此,在雙控制器配置 中,只有主要或次要控制器可以被指定一個 ID,而不是兩個控制器皆有一個 ID。這會 產生:

4 (主機通道) x 1 (每個通道上的 ID 數) x 32 (每個 ID 的 LUN 數) = 在結構點對點環 境中最多有 128 個定址 LUN。若每個邏輯裝置需要雙路徑,最多則會有 64 個雙路 徑的 LUN。

在 FC-AL 配置中,可以指定多個 ID 給任何現有的主機通道。可對映至 RAID 陣列的 儲存分割區的最大數量為 1024。

可以配置 1024 個 LUN 的方式有好幾種。例如:

4 (主機通道) x 8 (每個通道上的 ID 數) x 32 (每個 ID 的 LUN 數) = 在 FC-AL 環境中最多有 1024 個定址 LUN。

但是,配置最大數量的 LUN 會增加經常性耗用時間,對效能也有不好的影響。

在需要多於 128 個 LUN 的環境下,或者在沒有交換的結構系統的環境下,就應該選擇 FC-AL 協定。

### <span id="page-19-0"></span>支援的 RAID 層

有數個 RAID 層可用:RAID 0、1、3、5、1+0 (10)、3+0 (30) 和 5+0 (50)。RAID 層 1、3 和 5 是最常使用的層級。萬一磁碟故障,Sun StorEdge 3000 Family Array 支援 同時使用全域和本機備用磁碟機。在配置 RAID 裝置時使用備用磁碟機是很好的做法。 如需關於如何執行 RAID 層和備用磁碟機的詳細資訊,請參閱 「Sun StorEdge 3000 Family RAID 韌體使用者指南」。

#### <span id="page-19-1"></span>邏輯磁碟機

邏輯磁碟機 (LD) 是一組有配置 RAID 層的實體磁碟機。每個邏輯磁碟機可以被配置用 於不同的 RAID 層。

Sun StorEdge 3510 FC Array 和 Sun StorEdge 3511 SATA Array 最多支援 32 個邏輯 磁碟機。一個邏輯磁碟機可以由主要或次要控制器來管理。建立邏輯磁碟機最好的做法 是跨過主要和次要控制器平分邏輯磁碟機。至少要指定一個邏輯磁碟機給每個控制器才 能讓兩個控制器起作用。此配置即為 「active-active」控制器配置,並允許使用雙控制 器陣列的最多資源。

Sun StorEdge 3510 FC Array 和 Sun StorEdge 3511 SATA Array 支援大於 2 TB 的邏 輯磁碟機。這會透過減少使用同位檢查保護 RAID 層時所需的同位檢查磁碟總數,增加 配置的可用儲存容量。不過,這和使用大於 2 TB 的 LUN 不同,其需要特定作業系統、 主機配接卡驅動程式及應用程式支援。

支援大型儲存容量需要進階規劃,因為它需要將大型邏輯磁碟機的每個或多個邏輯磁碟 機用於數個分割區。為求最高效率,請建立大於 2 TB 的邏輯磁碟機,並將其分割為具 有 2 TB 或更小容量的多重 LUN。

支援的最大邏輯磁碟機配置大多取決於快取優化設定。表 [2-1](#page-20-1) 根據磁碟機大小及選擇的 優化方法,顯示可用於單一邏輯磁碟機的最大磁碟數量。

<span id="page-20-1"></span>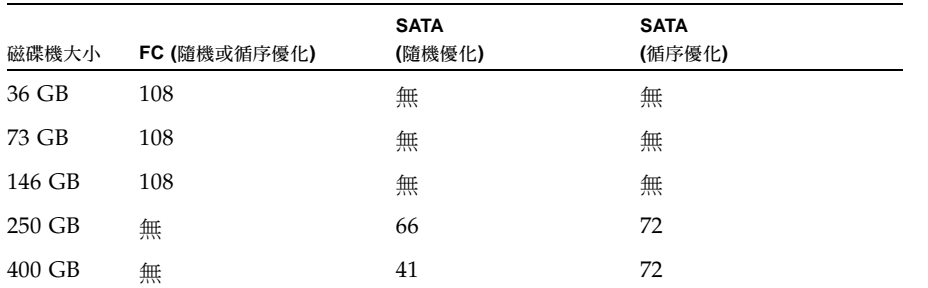

表 **2-1** 每個邏輯磁碟機的最大磁碟數量

RAID 韌體支援的每個邏輯磁碟機的最大容量為:

 $\blacksquare$  16 TB - 隨機優化

■  $64$  TB  $-$  循序優化

由於 Sun StorEdge 3510 FC Array 和 Sun StorEdge 3511 SATA Array 每個最多也支援 32個邏輯磁碟機,這些限制將不可能限制配置。

備註 **–** 在使用具有許多磁碟的配置時,建立數個邏輯磁碟機。不建議您建立具有非常 大磁碟數量的邏輯磁碟機。

### <span id="page-20-0"></span>每個陣列的最大磁碟機配置

表 [2-2](#page-21-1) 列出實體和邏輯磁碟機的最大數量、每個邏輯磁碟機和邏輯磁碟區的分割區,以 及每個陣列的 LUN 指定的最大數量。

#### <span id="page-21-1"></span>表 **2-2** 支援的實體和邏輯磁碟機、分割區及 LUN 指定的最大數量

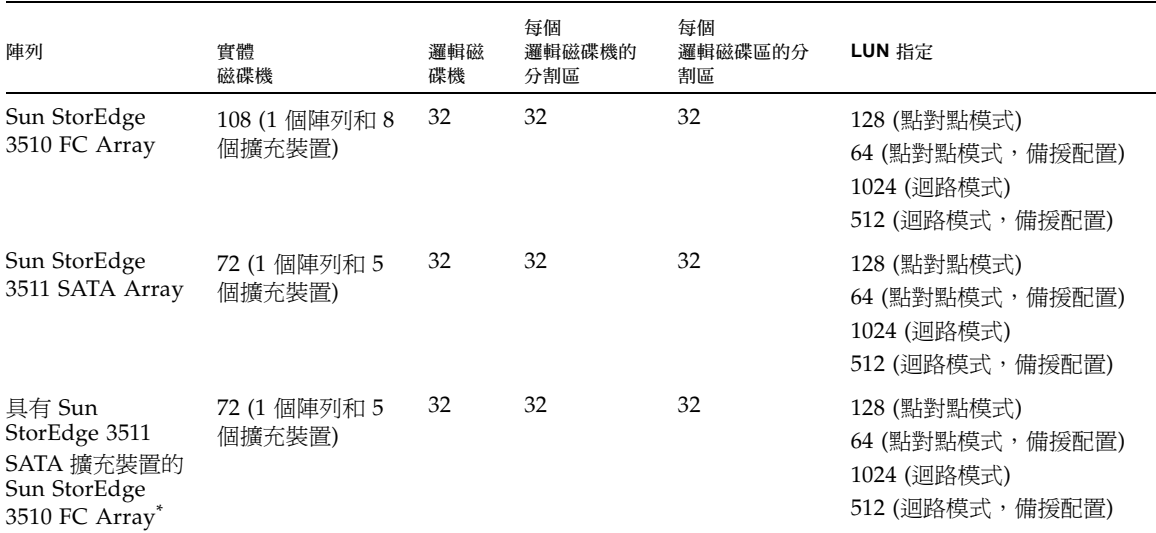

<span id="page-21-0"></span>\* Sun StorEdge 3511 SATA 擴充裝置可以連接至 Sun StorEdge 3510 FC Array,無論是單獨或與 Sun StorEdge 3510 FC 擴充裝置結合。

#### <span id="page-21-2"></span>最大磁碟數量和每個邏輯磁碟機的最大可 用容量

下列表格顯示每個邏輯磁碟機的最大磁碟數量,以及邏輯磁碟機的最大可用容量,視 RAID 層和優化模式而定。

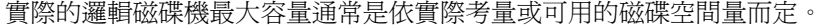

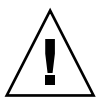

注意 **–** 在具有大型磁碟機容量的 FC 和 SATA 配置中,邏輯磁碟機的大小可能會超過 作業系統的裝置容量限制。請務必先檢查作業系統的裝置容量限制後再建立邏輯磁碟 機。如果邏輯磁碟機大小超過容量限制,您則必須分割邏輯磁碟機。

表 [2-3](#page-22-0) 顯示 Sun StorEdge 3000 Family Array 中可用磁碟機的可用容量。

備註 **–** 每個磁碟機上用來儲存控制器結構資料的 250 MB 保留空間不包括於本表中, 因為它無法用來儲存資料。

<span id="page-22-0"></span>表 **2-3** 每個磁碟機的實際容量

| 磁碟機大小  | 可用容量(MB) |
|--------|----------|
| 36 GB  | 34,482   |
| 73 GB  | 69,757   |
| 146 GB | 139,759  |
| 250 GB | 238,216  |
| 400 GB | 381,291  |

表 [2-4](#page-22-1) 顯示 Sun StorEdge 3510 FC Array 和 Sun StorEdge 3511 SATA Array 的最大可 用儲存容量 (使用最大數量的擴充裝置、以目前最多的可用磁碟機完全組裝)。

<span id="page-22-1"></span>表 **2-4** 依 RAID 層而定的最大可用儲存容量

| 陣列                           | 磁碟數量 | 磁碟機大小  | RAID 0 (TB) | RAID 1 (TB) | RAID 3 或 RAID 5<br>(TB) |
|------------------------------|------|--------|-------------|-------------|-------------------------|
| Sun StorEdge 3510 FC Array   | 108  | 146 GB | 14.39       | 7.20        | 14.26                   |
| Sun StorEdge 3511 SATA Array | 72   | 400 GB | 26.18       | 13.09       | 25.82                   |

備註 **–** 請務必參閱適用於您的陣列的最新版本說明,以瞭解其他準則或大型配置的限 制。

每個邏輯磁碟機都可以被分割爲數個分割區 (最多 32 個),或者做爲單一分割區。對主 機而言,分割區是以 LUN 的方式呈現。

在建立邏輯磁碟機、將邏輯磁碟機指定給控制器並分割後,分割區必須以 LUN 的形式 對映到主機通道,這樣主機才能辨識分割區。通常會建議您將每個分割區對映到兩個主 機通道以建立備份路徑。

當主機通道所在的控制器已指定 ID 時,分割區才能對映到主機通道。例如,若 LD 0 已指定給主要控制器,LD 0 上的所有分割區將需要對映到主要控制器 (PID) 上的主機 通道 ID。指定給次要控制器的任何邏輯磁碟機將需要把所有分割區對映到次要控制器 (SID) 上的主機通道 ID。

當您為含有備援路徑配置的 LUN 附接 FC 電纜時,請確定一條電纜是連接到上層控制 器的通道,並確定另一條電纜是連接到下層控制器的其他通道。如果主機上已配置多重 路徑軟體,那麼在發生故障時,控制器即可不關機交換,就不會無法存取 LUN。

例如,假設 LD 0 的分割區 0 對映到「通道 0 PID 42」和 「通道 5 PID 47」。若要確保 沒有單一故障點 (SPOF),請從主機 HBA 或交換器通訊埠將電纜連接到上層機板通訊 埠 FC 0,並從下層機板通訊埠 FC 5 將第二條電纜連接到另一個主機 HBA 或交換器。

<span id="page-23-0"></span>快取優化

Sun StorEdge 3000 Family Array 提供用於循序 I/O 和隨機 I/O 的設定。循序 I/O 為 預設的設定。

RAID 陣列快取優化模式可判定所有邏輯磁碟機的控制器所使用的快取區塊大小:

- 若是循序優化,快取區塊大小為 128 KB。
- 若是隨機優化,快取區塊大小為 32 KB。

當特定應用程式使用大型或小型的資料分置大小時,適當的快取區塊大小可增進效能:

- 影片播放、多媒體後製影音編輯,以及類似的應用程式會循序來讀寫大型檔案。
- 以作業事件以基礎和資料庫更新的應用程式會隨機讀寫小型檔案。

因為您建立的每個邏輯磁碟機之快取區塊大小會與快取優化模式所設定的預設資料分置 大小搭配運作,所以預設的資料分置大小會與快取區塊大小設定一致。但是,您可以在 建立任何邏輯磁碟機的時候指定不同的資料分置大小。

建立邏輯磁碟機後,您會無法使用 RAID 韌體的 「隨機 I/O 優化」或 「循序 I/O 優 化」功能表選項來變更優化模式,而不會刪除所有的邏輯磁碟機。但是,您可以在邏輯 磁碟機存在時使用 Sun StorEdge Configuration Service 或 Sun StorEdge CLI set cache-parameters 指令來變更優化模式。請參閱 「Sun StorEdge 3000 Family Configuration Service 使用者指南」的 「升級配置」一章和 「Sun StorEdge 3000 Family CLI 2.0 使用者指南」以得知更多資訊。

視選取的優化模式和 RAID 層而定,新建立的邏輯磁碟機會使用表 [2-5](#page-23-1)所示的預設資料 分置大小來進行配置。

<span id="page-23-1"></span><sup>表</sup> **2-5** 每個優化模式的預設資料分置大小 (KB)

| RAID 層  | 循序 I/O | 隨機 I/O |
|---------|--------|--------|
| 0, 1, 5 | 128    | 32     |
| 3       | 16     |        |

當您建立邏輯磁碟機時,您可以使用更適合您應用程式的資料分置大小來取代預設的資 料分置大小。

- 若是循序優化,可用的資料分置大小包括 16 KB、32 KB、64 KB、128 KB 及 256 KB。
- 若是隨機優化,可用的資料分置大小包括 4 KB、8 KB、16 KB、32 KB、64 KB、 128 KB 及 256 KB。

當已選取資料分置大小,而且資料已也寫入邏輯磁碟機後,唯一變更各個邏輯磁碟機資 料分置大小的方法為將其全部資料備份到另一個位置、刪除該邏輯磁碟機,然後再使用 您想要的資料分置大小來建立邏輯磁碟機。

## <span id="page-24-0"></span>配置陣列的 RCCOM 通道

備援控制器通訊 (RCCOM) 可提供通訊通道, 讓備援 RAID 陣列中的兩個控制器可互 相溝通。此通訊讓控制器可相互監視,並包含配置更新和快取控制。依據預設,通道 2 和 3 會被配置為 DRV + RCCOM (磁碟機和 RCCOM)。在此配置中,RCCOM 會被分 發到所有 DRV + RCCOM 通道。但當主機通道維持不用時,就可使用兩個替代配置。 請參閱適用於您的陣列的「Sun StorEdge 3000 Family RAID 韌體使用者指南」,以得 知重新配置 RCCOM 通道的逐步程序。

#### <span id="page-24-1"></span>使用四個 DRV + RCCOM 通道

若只有使用通道 0 和 1 與伺服器溝通,就可以將通道 4 和 5 配置為 DRV + RCCOM, 如此便有四個 DRV + RCCOM 通道 (通道 2、3、4 和 5)。此配置的優點為通道 4 和 5 仍然可以用來連接擴充插槽。RCCOM 的影響會降低,因為它現在會分發到四個通道, 而不是兩個通道。若稍後您選擇增加擴充裝置,將不再需要在重新配置通道後重設控制 器,導致服務中斷。

#### <span id="page-24-2"></span>使用通道 4 和 5 做為 RCCOM 通道

若只有使用通道 0 和 1 與伺服器溝通,您就可以選擇指定通道 4 和 5 做為 RCCOM 的 專用通道。這會從通道 2 和通道 3 移除 RCCOM,以降低 RCCOM 對磁碟機通道的影 響。但在此配置中,通道 4 和 5 無法用來與主機溝通,或者用來附接擴充模組。

### <span id="page-24-3"></span>陣列管理工具

Sun StorEdge 3000 Family Array 使用相同的管理介面和技術,可透過以下的任何方法 配置和監視:

- 使用頻帶外串列埠進行連接 (僅用於 RAID) 後,其他受到支援之作業系統的 Solaris tip 階段作業或終端機模擬程式就可用來存取陣列的內部韌體應用程式。所有的程序 都可以透過 COM 通訊埠使用韌體終端機介面來執行。
- 使用頻帶外乙太網路涌訊埠淮行連接時,telnet 階段作業就可以用來存取韌體應用程 式。除了初始指定 IP 位址的程序以外,所有的程序都可以透過乙太網路通訊埠連接 完成。請參閱適用於您的陣列的 「Sun StorEdge 3000 Family 安裝、操作和維修手 冊」,以瞭解更多相關資訊。

■ 使用頻帶外乙太網路通訊埠連接或頻帶內 FC 連接,Sun StorEdge Configuration Service 或 Sun StorEdge CLI 就可以從主機系統配置與管理陣列。Sun StorEdge Configuration Service 提供圖形化使用者介面 (GUI),可讓您一眼看出系統多個方 面的相關資訊。CLI 的最大優點就是指令可以被程序檔化,而且也可以將資訊傳到 其他程式。

備註 **–** 要設定與使用 Sun StorEdge Configuration Service 軟體套裝模組,請參閱 「Sun StorEdge 3000 Family Configuration Service 使用者指南」。Sun StorEdge CLI 會以 SUNWsccli 套裝模組的一部分進行安裝。安裝套裝模組之後,關於 CLI 功 能的資訊就可以在 「Sun StorEdge 3000 Family CLI 使用者指南」和 sccli 線上說 明手冊中找到。

在受到 Sun StorEdge Configuration Service 或 Sun StorEdge CLI 管理時,SATA 磁碟 機的回應速度會比 FC 磁碟機慢。從效能的角度而言,最好以頻帶外的方式使用這些應 用程式來監視和管理具有附接 Sun StorEdge 3511 SATA 擴充裝置的 Sun StorEdge 3511 SATA Array 或 Sun StorEdge 3510 FC Array。不過,安全性考量可能會比效能考 量重要。

如果您將 IP 位址指定給陣列以頻帶外的方式進行管理,基於安全性考量,請考慮將 IP 位址保留於在私人網路上,而非在公用可路由的網路上。使用控制器韌體設定控制器的 密碼可以限制對陣列的未經授權存取。透過停用藉獨立協定 (如 HTTP、HTTPS、 telnet、FTP 及 SSH) 遠端連線至陣列的功能,變更韌體的 「網路協定支援」設定可提 供進一步的安全性。如需更多資訊,請參閱 「Sun StorEdge 3000 Family RAID 韌體使 用者指南」的 「通訊參數」一節。

備註 **–** 請勿同時使用頻帶內和頻帶外連線來管理陣列。否則多項作業之間可能會發生 衝突。

# <span id="page-25-0"></span>儲存與復原配置資訊

這些管理工具的重要功能為可使用數種方法儲存與回復配置資訊。使用陣列的韌體應 用程式後,就可以將配置資訊 (NVRAM) 儲存到磁碟。此動作可提供依控制器而異的 配置資訊 (例如:通道設定、主機 ID、FC 協定及快取記憶體配置) 之備份。但是不能 儲存 LUN 對映資訊。NVRAM 配置檔可以復原所有配置設定,但是不能重建邏輯磁 碟機。

Sun StorEdge Configuration Service 和 Sun StorEdge CLI 可以用來儲存 (上傳) 和復 原 (載入或下載) 所有配置資料,包括 LUN 對映資訊。這些應用程式也可以用來重建所 有邏輯磁碟機,因此可用來完整地將陣列配置複製到另一陣列。

<span id="page-26-2"></span>第 **3** 章

## <span id="page-26-0"></span>規劃儲存架構

將儲存裝置連結到伺服器的常用方法有兩種:

- 直接連結式儲存裝置 (DAS) 在伺服器與其儲存系統之間使用直接連結。將每個伺服 器連結到其專用之儲存系統的 DAS 解決方案是採用直接連結的方式,而且不使用儲 存交換器在某些情況也可以節省支出。
- 儲存裝置區域網路 (SAN) 會在網路伺服器和儲存系統之間設置一個「光纖通道」 (FC) 儲存交換器。SAN 解決方案使用 FC 儲存交換器讓多個伺服器共享一個儲存系 統,並降低了特定環境所需的儲存系統總數,但此舉卻增加了額外要素管理 (FC 交 換器) 和 FC 通道的複雜性。

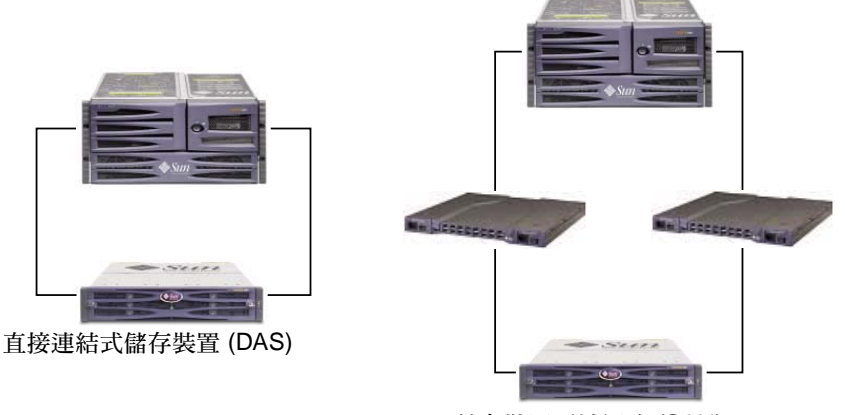

儲存裝置區域網路 (SAN)

<span id="page-26-1"></span>圖 **3-1** DAS 與 SAN 儲存架構

選擇最適用於特定環境的儲存架構可能是很麻煩的。一般而言,一些環境適用 DAS, 而在一些環境使用 SAN 卻反而會得到更大的益處。

必須在兩種不同的儲存系統 (DAS 或 SAN 專用) 之間擇一選擇讓是否該選擇 DAS 或 SAN 的困難度增加。很幸運地, Sun StorEdge 3510 FC Array 和 Sun StorEdge 3511 SATA Array 承繼支援 DAS 和 SAN。

# <span id="page-27-0"></span>直接連結式儲存裝置

Sun StorEdge 3510 FC Array 和 Sun StorEdge 3511 SATA Array 其中一個強大的功能 為支援多個直接連結式伺服器且不需要儲存交換器。這是藉由使用智慧型內部光纖通道 網路來達成。伺服器可以使用內建的外部 「光纖通道」通訊埠 (若有的話) 或附加 「光 纖通道」主機配接卡進行直接連結。

■ Sun StorEdge 3510 FC Array 會自動配置通訊埠以符合每個連線的傳輸速度和通訊 方法。

備註 **–** 某些舊型 1-Gbyte FC HBA 無法正常支援目前的自動協商。在此類配置中,請 將傳輸速度設為 1-Gbyte 而非 Auto。請參閱適用於您的陣列的版本說明,以得知您的 主機所支援的 HBA 及所有限制。請參閱 「Sun StorEdge 3000 Family RAID 韌體使用 者指南」以得知有關如何設定傳輸速度的資訊。

■ 對於 Sun StorEdge 3511 SATA Array,通道 0 和 1 會自動配置其通訊埠以符合每個 連線的傳輸速度和通訊方式。通道 4 和 5 只支援 2-Gbyte 的傳輸率。

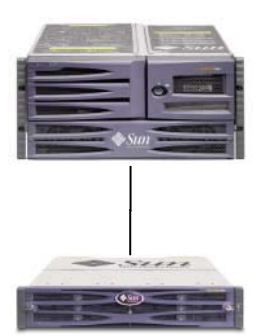

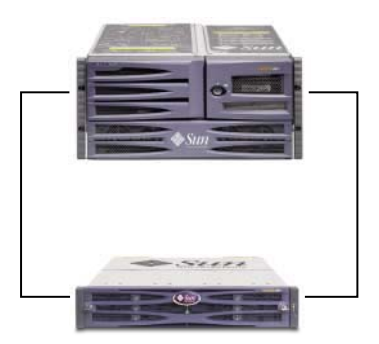

標準 DAS 配置 わたい こうしょう こうしょう あいちょう 高可用性 DAS 配置

<span id="page-27-1"></span>圖 **3-2** 兩個 DAS 配置

實際可以連結的伺服器數量會依陣列的控制器數量不同而有所差異,同時也需視每個伺 服器使用的 「光纖通道」連接數量以及安裝之小型規格可插式 (SFP) 介面模組的總數 而定。DAS 配置通常僅包括單伺服器或雙伺服器 - 雖然雙控制器陣列最多可支援:

- 具有備援連線的四個伺服器 (適用於 Sun StorEdge 3510 FC Array),或者非備援 DAS 配置中的八個伺服器。
- 具有備援連線的六個伺服器 (適用於 Sun StorEdge 3511 SATA Array),或者非備援 DAS 配置中的 12 個伺服器。

備註 **–** 請勿使用 Sun StorEdge 3511 SATA Array 來儲存資料的單一實例。它較適合用 於陣列具有備份或歸檔角色的配置中。

其他 SFP 模組必須支援超過兩個、具有備援連接的伺服器,或者四個位於非備援配置 的伺服器。如需關於獲取和重新配置 SFP 模組的資訊,請參閱適用於 Sun StorEdge 3510 FC Array 和 Sun StorEdge 3511 SATA Array 的 「Sun StorEdge 3000 Family 安 裝、操作和維修手冊」。

備註 **–** 除了在某些叢集配置以外,當您在 Sun StorEdge 3511 SATA Array 上將兩個主 機連接到通道 0 (兩個控制器其中之一的兩個 FC 0 通訊埠) 或通道 1 (兩個控制器其中之 一的兩個 FC 1 通訊埠) 時使用 DAS 迴路配置,若您想要控制儲存裝置的主機存取,就 必須使用主機過濾功能。請參閱您叢集軟體的使用者文件資料,以判定該叢集軟體是否 可以在此配置中管理主機存取。

#### <span id="page-28-0"></span>儲存裝置區域網路

將儲存交換器與 Sun StorEdge 3000 系列陣列配置結合會建立 SAN,其增加可以連結 的伺服器數量。基本上,可以連結到 SAN 的伺服器最大數量會變得與可用的儲存交換 器通訊埠數量相同。儲存交換器一般包括了管理與監視其建立之 「光纖通道」網路的 能力,可在具有數個伺服器的環境中降低儲存管理的工作量。

Sun StorEdge 3510 FC Array 和 Sun StorEdge 3511 SATA Array 被設計為根據已切換 的 「光纖通道」結構在 SAN 中被部署。在 SAN 的情況下,伺服器 HBA 會連結到結 構一側,而儲存裝置則是連結到結構的另外一側。SAN 結構會自動安排 「光纖通道」 封包在一或多個 「光纖通道」交換器上之通訊埠間的路線。

SAN 部署讓更多主機可以使用 Sun StorEdge 3510 FC Array 和 Sun StorEdge 3511 SATA Array。此儲存策略旨在更有效率地利用儲存資源,即一般所稱的儲存整合。

可以有效地共享一個 Sun StorEdge 3510 FC Array 或 Sun StorEdge 3511 SATA Array 的主機數量需視許多因素而定,例如:主機應用程式的類型、頻寬要求以及同步運作 IOPS 之需求。因為大多應用程式都有適度的效能需求,讓數個主機共享相同的 Sun StorEdge 3510 FC 或 3511 SATA Array 控制器及以下網路特性是相當可行的。

- 適用於 Sun StorEdge 3511 SATA Array 的應用程式相較於更適用於 Sun StorEdge 3510 FC Array 者,可能具有較高頻寬和較低 IOPS 的特色。在數個伺服器之間共用 StorEdge 3511 SATA Array,將視安裝於正在存取 Sun StorEdge 3511 SATA Array 的每個伺服器的應用程式之間的效能區別而定。
- Sun StorEdge 3510 FC Array 較適用於具有較廣大的應用程式需求及更高 IOPs 的較 大配置。

SAN 也可支援多個 Sun StorEdge 3510 FC Array 和 Sun StorEdge 3511 SATA Array。 增加陣列數量讓連結到 SAN 的伺服器所共享之儲存網路中的效能提升且容量增加。 SAN 也為分配儲存容量給伺服器的方式提供了很好的彈性空間,並消除了在必須重新 分配儲存容量時需變更電纜的操作。

在 SAN 部署 Sun StorEdge 3510 FC Array 或 Sun StorEdge 3511 SATA Array 後,便 會同時支援點對點 (全結構) 和仲裁迴路 (公開迴路) 模式。點對點模式會使全雙工效能 卓越,但會限制可定址 LUN 的總數為 128 個,或在使用備援路徑時限制為 64 個。

#### <span id="page-29-0"></span>按比例調整容量

Sun StorEdge 3510 FC Array 和 Sun StorEdge 3511 SATA Array 可用於數個配置來定 址廣泛的儲存容量。

- Sun StorEdge 3510 FC Array 可使用 15,000 RPM FC 磁碟定址高效能需求。
- Sun StorEdge 3511 SATA Array 可使用較大容量以符合大量儲存市場的需求。Sun StorEdge 3511 SATA Array 的額外儲存容量為每個附接的伺服器提供更大儲存空 間。較大容量的磁碟無法有效率地支援大群組的伺服器或使用者,因此將額外容量 分散於較大數量的伺服器間會導致效能不佳,而且甚至可能導致資料遺失。

基本系統包括單控制器標題可以提供可能或十二個磁碟。其他儲存容量可以 被動態建立,由包含五個磁碟的系統開始,然後再增加一個或多個磁碟。當需要的儲存 容量大於單一 Sun 陣列可提供的容量時,擴充裝置可以被動態加入基本系統。

備註 **–** Sun StorEdge 3510 FC Array 可連接至 Sun StorEdge 3510 FC 擴充裝置 (最 多八個)。或者, Sun StorEdge 3510 FC Array 可連接至 Sun StorEdge 3511 SATA 擴充裝置 (最多五個) 或綜合的 3510 和 3511 擴充裝置。不過,Sun StorEdge 3511 SATA Array 只能連接至 Sun StorEdge 3511 SATA 擴充裝置。如需更多資訊,請參 閱第 59 頁 「結合 [Sun StorEdge 3510 FC Array](#page-74-3) 和 Sun StorEdge 3511 SATA 擴充 [裝置」。](#page-74-3)

在新增擴充裝置時,即使有多個互連實體裝置,Sun StorEdge 3510 FC Array 和 Sun StorEdge 3511 SATA Array 仍會維持為單一儲存系統。擴充裝置會增加槽到基本系統 來增加可支援的磁碟總量。

關於每個 RAID 配置的最大容量,請參閱第 6 [頁 「最大磁碟數量和每個邏輯磁碟機的](#page-21-2) [最大可用容量」。](#page-21-2)

## <span id="page-30-0"></span>設計解決方案的最初步驟

有兩種簡單但有效的方法可針對您的環境設計 Sun StorEdge 3510 FC Array 或 Sun StorEdge 3511 SATA Array 解決方案。這兩種方法都可快速估算出大約的 DAS 或 SAN 解決方案。不論是使用哪種方法,一定都會辨識出每個包含的應用程式與伺服器 的儲存需求,以估算出必要的總儲存容量。

#### <span id="page-30-1"></span>設計現有環境的儲存解決方案

第一種方法適用於現有環境。一開始會先辨識可立即獲得 Sun StorEdge 3510 FC Array 或 Sun StorEdge 3511 SATA Array 提供之儲存所帶來的好處的伺服器數量。

- Sun StorEdge 3510 FC Array 可支援五個或更多伺服器。若只有四個或更少的伺服 器,使用 DAS 解決方案就夠了。
- Sun StorEdge 3511 SATA Array 可支援七個或更多伺服器。若只有六個或更少的伺 服器,使用 DAS 解決方案就夠了。若已將兩個伺服器連結到通道 0 或通道 1,當您 想要控制主機存取到邏輯磁碟機時,請使用主機過濾。

不論是使用 Sun StorEdge 3510 FC Array 或 Sun StorEdge 3511 SATA Array,即使是 將陣列連接到 DAS 解決方案可支援的數個伺服器上,SAN 解決方案仍然是個功能強大 的選擇。結合相同 SAN 上的 Sun StorEdge 3510 FC Array 和 Sun StorEdge 3511 SATA Array 可允許分層儲存策略 - 使用 Sun StorEdge SAM-FS 做為各層之間的資料 移動器。判定目前那些伺服器可存取的儲存空間,然後將該總容量規劃為需要的 Sun StorEdge 3000 Family 磁碟容量的最小量。

#### <span id="page-30-2"></span>設計新的儲存解決方案

另一種技巧為使特定環境符合本文件說明的其中一種最佳實作解決方案。此方法特別適 用於新的部署,但也可用在現有環境上。記下特殊的特性,例如:伺服器與儲存裝置之 間的連接數量。因為解決方案不完全符合每個環境,請使用最相似的方案做為設計的藍 圖,再自訂符合您特定環境的方案。若爲具有不同伺服器配置的環境,請選擇最符合其 應用程式為最著重任務或最重要之伺服器的解決方案。

#### <span id="page-30-4"></span><span id="page-30-3"></span>一般配置注意事項

Sun StorEdge 3510 FC Array 或 Sun StorEdge 3511 SATA Array 的初階配置僅使用一 個 RAID 控制器。若使用此配置,兩個單一控制器陣列就應該使用以主機為基礎的鏡 像,以確保高穩定性、可用性和服務性。

備註 **–** 請參閱 VERITAS Volume Manager 或對等主機鏡像應用程式的產品文件資料, 以在單一控制器陣列上設定最理想的配置。

使用雙控制器陣列以避免單一故障點。雙控制器 FC 陣列的特色為 「active-to-active」 控制器配置。此配置會提升應用程式可用性,因為如果一個控制器故障,該陣列會自動 啟動防故障備用模式,並切換到第二個控制器,才不會使資料流程中斷。單一控制器陣 列是針對需要快速、臨時磁碟及 EDA 環境的小型配置而提供的。

Sun StorEdge 3510 FC Array 和 Sun StorEdge 3511 SATA Array 是很有彈性的,但在 設計儲存解決方案時,請謹記越簡單越好。在設計 「光纖通道」儲存系統的配置時, 請謹記以下建議:

- 若要確保有電源可以備用,請務必將兩個電源模組連接到兩個單獨的電路 (例如一個 商業電路和一個 UPS)。
- 在單一控制器配置中,請停用 「回寫快取 」 (Write-Back Cache) 功能以免萬一控制 器發生故障時造成資料毀損。這對效能會有負面影響。若要避免這些問題,請使用 雙控制器。您也可以使用 RAID 韌體在發生硬體故障或無法預期的環境情況時,建 立會暫時停用 「回寫快取」功能的事件觸發器。
- 在以主機爲基礎的鏡像叢集環境中使用兩個單一控制器可提供使用雙控制器時的某 些優點。不過,您仍需停用 「回寫快取」,以免其中一個單一控制器發生故障,並 避免資料毀損。基於這個原因,我們較偏好採用雙控制器配置。
- 在建立邏輯磁碟機並將它們對映到主機通道之前,請先設定適當的快取優化、「光纖 通道」協定和控制器通道 ID。在設定這些配置參數之後,請重設控制器。
- 要得到最佳效能和 RAS,請在擴充裝置上建立邏輯磁碟機。
- 為避免中斷其他主機共享相同的陣列,請勿在多個主機之間共享一個邏輯磁碟機。
- 在建立邏輯磁碟機時,請使用本機或全域備用磁碟機。任何空的磁碟機都可以被指 定為備用磁碟機,而且您可以使用多台磁碟機來做為備用磁碟機。
- 在每個 LUN 使用雙重路徑,並使用 Sun StorEdge Traffic Manager 軟體以提供控制 器通訊埠上的負載平衡,進而增進效能。
- 在使用點對點協定時,單路徑配置的 LUN 最大數量為 128 個,而雙路徑配置的 LUN 最大數量則為 64 個。
- 依下列順序開啓設備電源:

a. 擴充裝置

- b. RAID 陣列
- c. 主機電腦
- 安裝 Sun SAN Foundation 軟體及最新的修補程式和韌體。
- 安裝目前的 Sun Storage Automated Diagnostic Environment (StorADE) 軟體。
- 將乙太網路管理通訊埠連接到私人的乙太網路 (Sun Alert# 26464)。
- 基於安全性考量,請使用 RAID 韌體指定 RAID 控制器的密碼。透過停用藉獨立協 定 (如 HTTP、HTTPS、telnet、FTP 及 SSH) 遠端連線至陣列的功能,變更韌體的 「網路協定支援」設定可提供進一步的安全性。
- 透過停用藉獨立協定 (如 HTTP、HTTPS、telnet、FTP 及 SSH) 遠端連線至陣列的 功能,變更韌體的 「網路協定支援」設定可提供進一步的安全性。
- 在完成 Sun StorEdge 3510 FC Array 或 Sun StorEdge 3511 SATA Array 的配置之 後,應使用韌體 「Save nvram to disks」功能表選項或 Sun StorEdge Configuration Service Console 的 save configuration 公用程式來儲存配置。

<span id="page-34-2"></span>第 **4** 章

### <span id="page-34-0"></span>DAS 配置

本章介紹您可使用的數種 DAS 配置。

#### <span id="page-34-1"></span>單一控制器 DAS 配置

備註 **–** 在 「光纖通道」陣列和伺服器之間使用單一連接會建立單一故障點 (SPOF)。 當連接變得不穩定或故障時,會導致連結中斷。除了建議您利用以主機為基礎的鏡像 來保護以避免建立單一故障點之外,其他並沒有任何建議的配置。同樣地,只使用單 一控制器會建立單一故障點,除非單一控制器是成對使用並且已鏡射。使用雙控制器 配置 (如第 24 [頁「雙控制器多重路徑](#page-39-0) DAS 配置」所示) 比使用單一控制器或成對單一 控制器好。

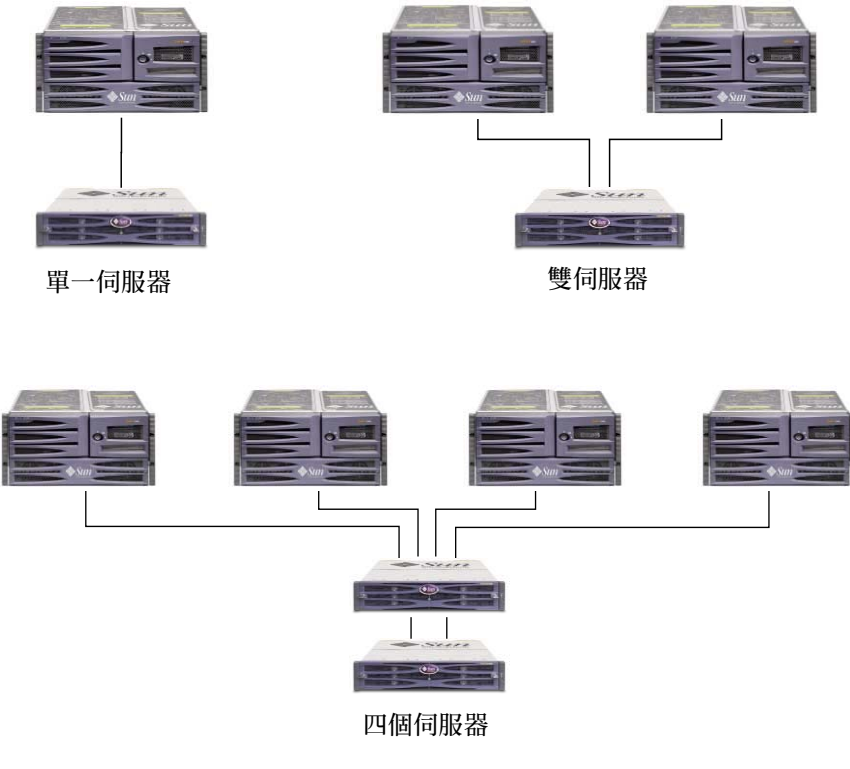

<span id="page-35-1"></span>圖 **4-1** 三個單一控制器 DAS 配置

備註 **–** 請勿使用 Sun StorEdge 3511 SATA Array 來儲存資料的單一實例。它較適合用 於陣列具有備份或歸檔角色的配置中。

#### <span id="page-35-0"></span>單一控制器 DAS 的秘訣和技巧

- 使用單一控制器的 Sun StorEdge 「光纖通道」陣列可以被配置爲最多支援四個主機 連接 (Sun StorEdge 3510 FC Array) 或六個主機連接 (Sun StorEdge 3511 SATA Array)。這些連接可以成對使用、個別使用或混合使用。
- 您需要增加 SFP 模組以支援超過兩個到 Sun StorEdge 3510 FC Array 或 Sun StorEdge 3511 SATA Array 的主機連接。如需有關增加 SFP 模組的資訊,請參閱適 用於 Sun StorEdge 3510 FC Array 和 Sun StorEdge 3511 SATA Array 的 「Sun StorEdge 3000 Family 安裝、操作和維修手冊」。
- 此單一控制器配置不提供備援。考慮鏡射單一控制器或轉而使用雙控制器,以獲取 備援及增加穩定性、可用性和服務性。如需更多資訊,請參閱第 15 [頁 「一般配置注](#page-30-4) [意事項」](#page-30-4)。
### 單一控制器 DAS 設定詳細資訊

圖 [4-2](#page-36-0) 顯示 DAS 配置中的單一控制器 Sun StorEdge 3510 FC Array。圖 [4-3](#page-37-0) 顯示 DAS 配置中的單一控制器 Sun StorEdge 3511 SATA Array。

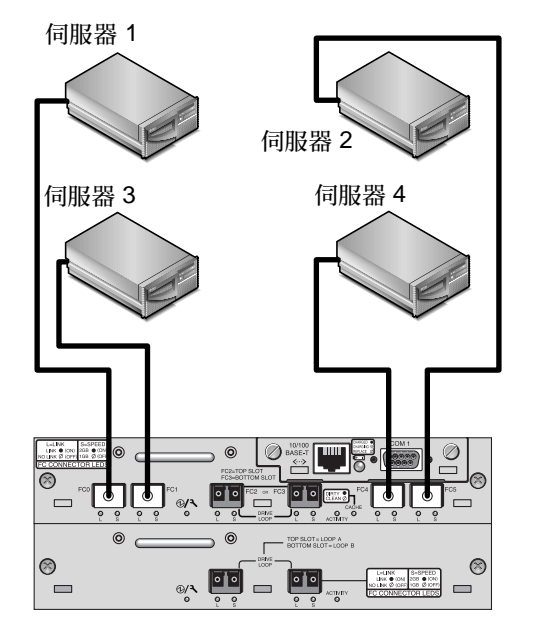

<span id="page-36-0"></span>圖 **4-2** 單一控制器 Sun StorEdge 3510 FC DAS 連接範例

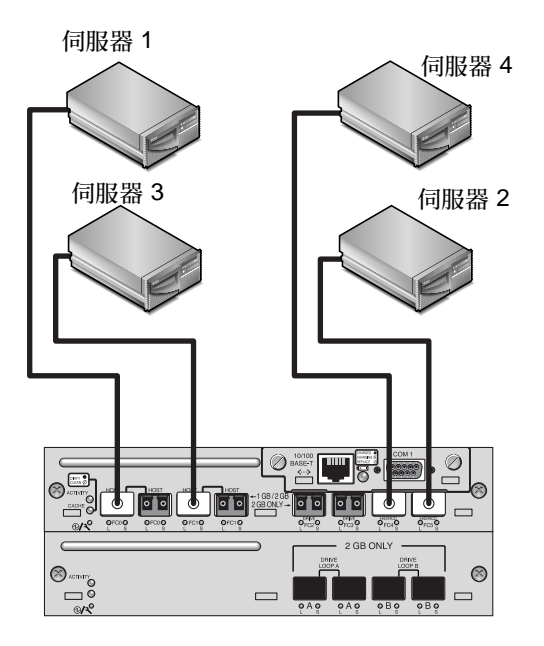

<span id="page-37-0"></span>圖 **4-3** 單一控制器 Sun StorEdge 3511 SATA DAS 連接範例

| 通道編號     | 主要 ID 編號 | 次要 ID 編號 |
|----------|----------|----------|
| $\Omega$ | 40       | 無        |
| 1        | 43       | 無        |
| 2        | 14       | 無        |
| 3        | 14       | 無        |
| 4        | 44       | 無        |
| 5        | 47       | 無        |

表 **4-1** 單一控制器 DAS 配置的設定摘要範例

建立此配置的一般程序如下:

- **1.** 檢查已安裝的 **SFP** 模組之位置。視需要移動或增加 **SFP** 以支援所需的連接。
- **2.** 必要時,請連接擴充裝置。

如需有關連接多個擴充裝置的資訊,請參閱第 37 頁 「[Sun StorEdge 3510 FC Array](#page-52-0) 高 [容量配置」或](#page-52-0)第 51 頁 「[Sun StorEdge 3511 SATA Array](#page-66-0) 高容量配置」。如需有關將 Sun StorEdge 3511 SATA 擴充裝置連接至 Sun StorEdge 3510 FC Array 的資訊,請參 閱第 59 頁 「結合 [Sun StorEdge 3510 FC Array](#page-74-0) 和 Sun StorEdge 3511 SATA 擴充裝 [置」。](#page-74-0)

- **3.** 配置快取優化。
- **4.** 為每個伺服器建立一個 「邏輯磁碟機」並配置備用磁碟。
- **5.** 將 「邏輯磁碟機 **0**」對映到控制器通道 **0**。
- **6.** 將 「邏輯磁碟機 **1**」 **(**若有建立**)** 對映到控制器通道 **5**。
- **7.** 將 「邏輯磁碟機 **2**」 **(**若有建立**)** 對映到控制器通道 **1**。
- **8.** 將 「邏輯磁碟機 **3**」 **(**若有建立**)** 對映到控制器通道 **4**。
- **9.** 將第一個伺服器連接到控制器通訊埠 **FC 0**。
- **10.** 將第二個伺服器 **(**若有建立**)** 連接到控制器通訊埠 **FC5**。
- **11.** 將第三個伺服器 **(**若有建立**)** 連接到控制器通訊埠 **FC 1**。
- **12.** 將第四個伺服器 **(**若有建立**)** 連接到控制器通訊埠 **FC4**。
- **13.** 完成配置之後,請使用韌體應用程式的 「**Save nvram to disks**」功能表選項或 **Sun StorEdge Configuration Service** 的 「**save configuration**」選項來儲存配置。

# 雙控制器多重路徑 DAS 配置

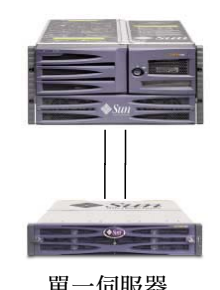

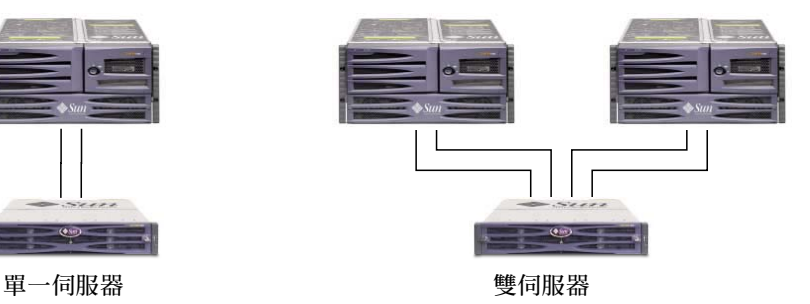

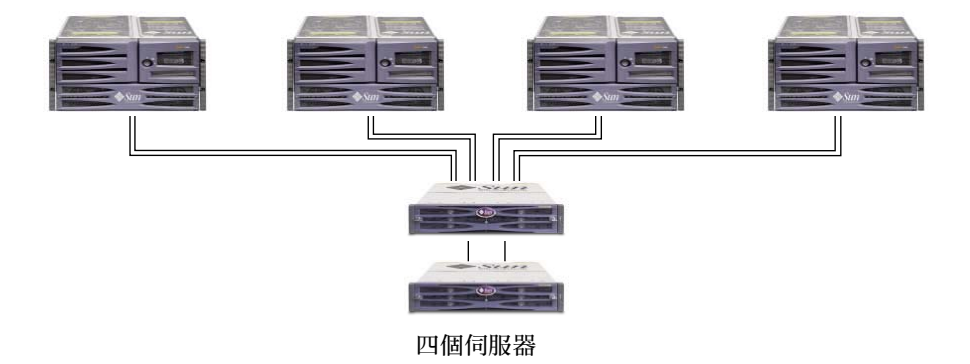

圖 **4-4** 雙控制器多重路徑 DAS 配置範例

備註 **–** 請勿使用 Sun StorEdge 3511 SATA Array 來儲存資料的單一實例。它較適合用 於陣列具有備份或歸檔角色的配置中。

### 雙控制器多重路徑 DAS 的秘訣和技巧

- 具有兩個控制器的 Sun StorEdge 3510 FC Array 可以被配置為最多支援 8 個主機連 接。Sun StorEdge 3511 SATA Array 可以被配置為最多支援 12 個主機連接。這些連 接可以成對使用 (以供備援)、個別使用或混合使用。
- 您需要增加 SFP 模組以支援超過四個到 Sun StorEdge 3510 FC Array 或 Sun StorEdge 3511 SATA Array 的主機連接。如需有關增加 SFP 模組的資訊,請參閱適 用於 Sun StorEdge 3510 FC Array 和 Sun StorEdge 3511 SATA Array 的 「Sun StorEdge 3000 Family 安裝、操作和維修手冊」。
- 在高可用性配置中使用兩個單埠 2-Gbit FC 主機配接卡可最佳發揮 「 光纖通道 」 陣 列的備援效能。在使用多重路徑軟體時,將邏輯磁碟機分割區對映到兩個路徑可提 供最佳備援效能。
- 若要取得完整的備援效能和高可用性,請使用以主機爲基礎的多重路徑軟體,例如: Sun StorEdge Traffic Manager。要配置多重路徑:
	- 在伺服器和 Sun StorEdge 「光纖通道」陣列之間建立兩個連接。
	- 在伺服器上安裝與啓動此軟體。
	- 將邏輯磁碟機對映到伺服器連接的兩個控制器通道。

#### 雙控制器多重路徑 DAS 設定詳細資訊範例

圖 [4-5](#page-40-0) 顯示雙控制器多重路徑 DAS 配置中的 Sun StorEdge 3510 FC Array。圖 [4-6](#page-41-0) 顯 示雙控制器多重路徑 DAS 配置中的 Sun StorEdge 3511 SATA Array。

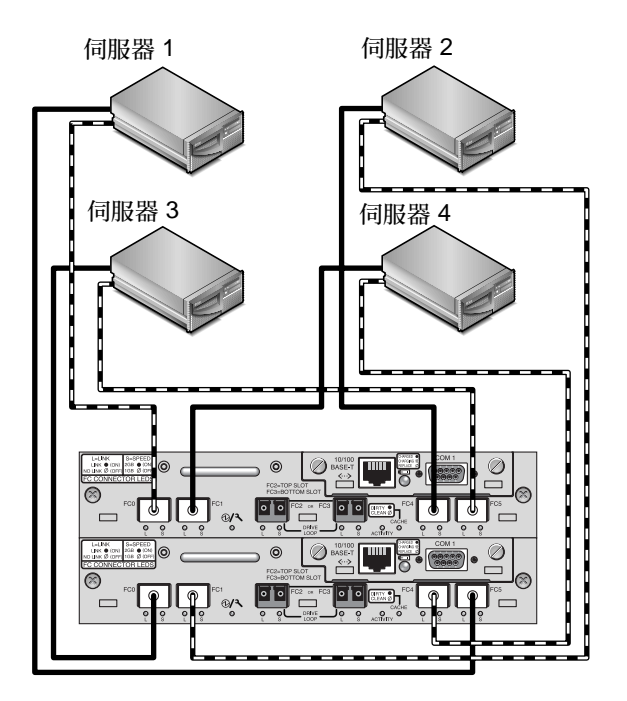

<span id="page-40-0"></span>圖 **4-5** 雙控制器多重路徑 Sun StorEdge 3510 DAS 連接範例

備註 **–** 請勿使用 Sun StorEdge 3511 SATA Array 來儲存資料的單一實例。它較適合用 於陣列具有備份或歸檔角色的配置中。

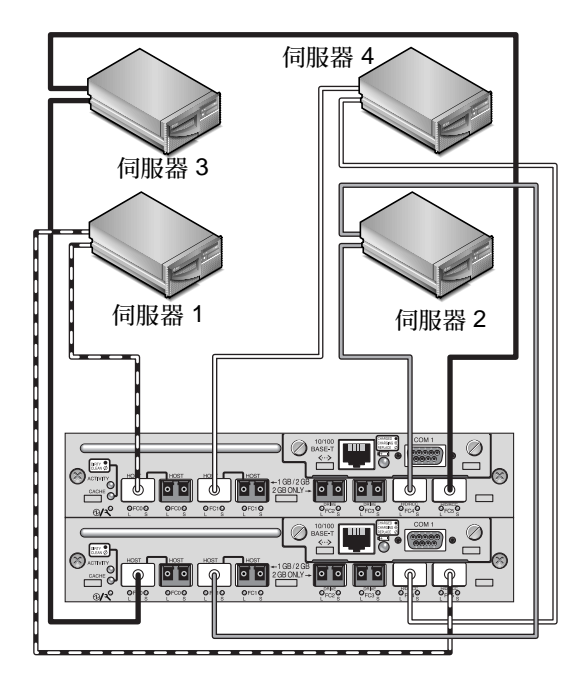

<span id="page-41-0"></span>圖 **4-6** 雙控制器多重路徑 Sun StorEdge 3511 DAS 連接範例

| 通道編號           | 主要 ID 編號 | 次要 ID 編號 |
|----------------|----------|----------|
| $\overline{0}$ | 40       | 無        |
| 1              | 無        | 42       |
| 2              | 14       | 15       |
| 3              | 14       | 15       |
| 4              | 44       | 無        |
| 5              | 無        | 46       |

表 **4-2** 雙控制器多重路徑 Sun StorEdge 3511 DAS 配置的設定摘要範例

建立此配置的一般程序如下:

**1.** 檢查已安裝的 **SFP** 模組之位置。視需要移動它們以支援所需的連接。

**2.** 必要時,請連接擴充裝置。

如需有關連接多個擴充裝置的資訊,請參閱第 37 頁 「[Sun StorEdge 3510 FC Array](#page-52-0) 高 [容量配置」或](#page-52-0)第 51 頁 「[Sun StorEdge 3511 SATA Array](#page-66-0) 高容量配置」。如需有關將 Sun StorEdge 3511 SATA 擴充裝置連接至 Sun StorEdge 3510 FC Array 的資訊,請參 閱第 59 頁 「結合 [Sun StorEdge 3510 FC Array](#page-74-0) 和 Sun StorEdge 3511 SATA 擴充裝 [置」。](#page-74-0)

- **3.** 配置快取優化。
- **4.** 確認光纖連接是設定為迴路模式。
- **5.** 配置目標 **ID**。
- **6.** 為每個伺服器建立一個 「邏輯磁碟機」並配置備用磁碟。
- **7.** 將 「邏輯磁碟機 **0**」對映到主要控制器的通道 **0** 和 **5**。
- **8.** 將 「邏輯磁碟機 **1**」 **(**如果已建立的話**)** 對映到次要控制器的通道 **1** 和 **4**。
- **9.** 將 「邏輯磁碟機 **2**」 **(**如果已建立的話**)** 對映到主要控制器的通道 **0** 和 **5**。
- **10.** 將 「邏輯磁碟機 **3**」 **(**如果已建立的話**)** 對映到次要控制器的通道 **1** 和 **4**。
- **11.** 將第一個伺服器 **(**伺服器 **1)** 連接到上層控制器的通訊埠 **FC 0** 和下層控制器的通訊埠 **FC 5**。
- **12.** 視需要將第二個伺服器 **(**伺服器 **2)** 連接到下層控制器的通訊埠 **FC 1** 和上層控制器的通 訊埠 **FC 4**。
- **13.** 視需要將第三個伺服器 **(**伺服器 **3)** 連接到下層控制器的通訊埠 **FC 0** 和上層控制器的通 訊埠 **FC 5**。
- **14.** 視需要將第四個伺服器 **(**伺服器 **4)** 連接到上層控制器的通訊埠 **FC 1** 和下層控制器的通 訊埠 **FC 4**。
- **15.** 在每個已連接的伺服器上安裝及啟動多重路徑軟體。
- **16.** 完成配置之後,請使用韌體應用程式的 「**Save nvram to disks**」功能表選項或 **Sun StorEdge Configuration Service** 的 「**save configuration**」選項來儲存配置。

第 **5** 章

# SAN 配置

本章介紹您可使用的數種 SAN 配置。

# <span id="page-44-0"></span>全雙工 SAN 配置

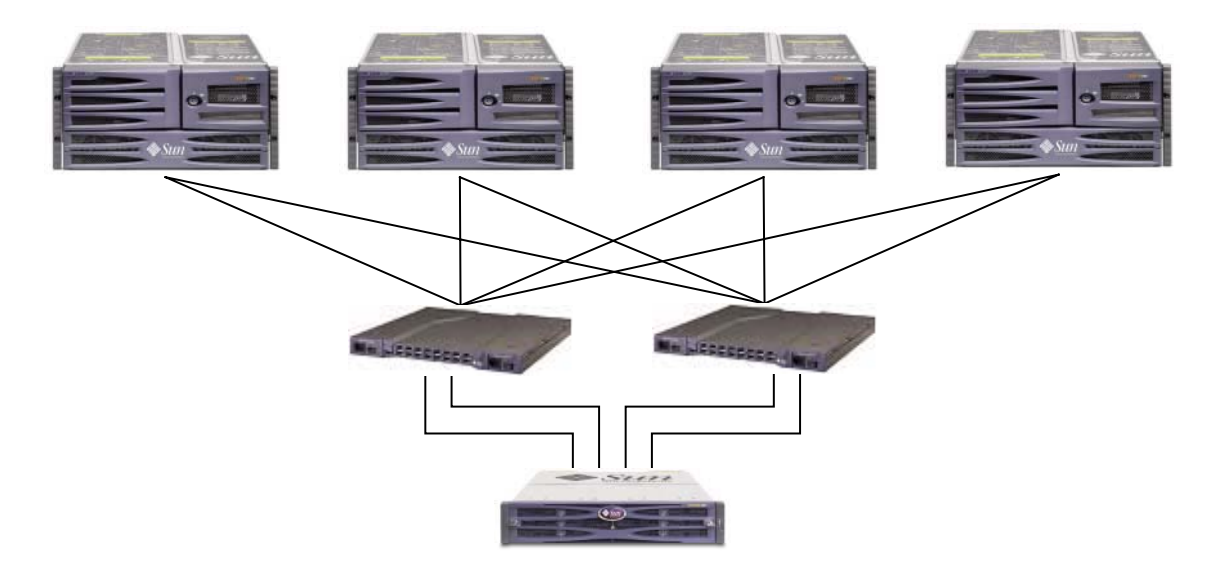

圖 **5-1** 典型全結構 SAN 配置

備註 **–** 請勿使用 Sun StorEdge 3511 SATA Array 來儲存資料的單一實例。它較適合用 於陣列具有備份或歸檔角色的配置中。

### 全雙工 SAN 的秘訣和技巧

- 在全雙工 SAN 配置中,交換器會使用結構點對點 (F\_port) 模式與陣列主機通訊埠進 行通訊。這會啟動明顯的控制器防故障備用與故障回復,而不需要伺服器上的軟體。 但是,支援故障控制器的可不關機交換維修功能需要在連接的伺服器上使用多重路 徑軟體,例如:Sun StorEdge Traffic Manager。
- 在陣列和結構交換器之間使用結構點對點 (F\_port) 連接時,最多總共只能有 128 個 LUN。在執行點對點協定時,光纖通道的標準為一個通訊埠一個 ID,所以最多會有 四個 ID、每個 ID 最多有 32 個 LUN,算起來總共支援 128 個 LUN。
- 將結構交換器連接到 Sun StorEdge 3511 SATA Array 的通道 0 或 1 上的一個通訊埠 時,就無法使用該通道上的其他三個通訊埠來建立連接。例如,若通道 0 (通訊埠 FC 0) 已連接到結構交換器,就無法使用控制器上通道 0 的第二個通訊埠和備援控制 器上的 FC 0 通訊埠。同樣地,若通道 1 (通訊埠 FC 1) 已連接到結構交換器,就無 法使用該控制器上的第二個 FC 1 通訊埠和備援控制器上的 FC 1 通訊埠。

#### 全雙工 SAN 設定詳細資訊範例

圖 [5-2](#page-45-0) 顯示全雙工 SAN 配置中的 Sun StorEdge 3510 FC Array。圖 [5-3](#page-46-0) 顯示全雙工 SAN 配置中的 Sun StorEdge 3511 SATA Array。

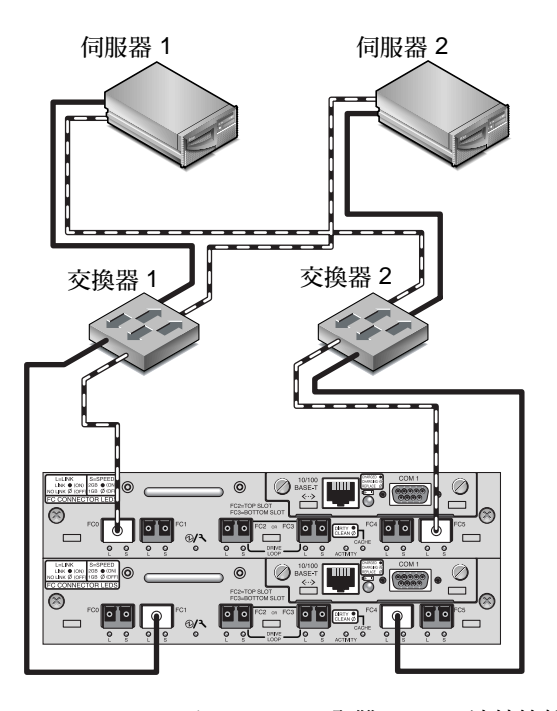

<span id="page-45-0"></span>圖 **5-2** Sun StorEdge 3510 FC 全雙工 SAN 連接範例

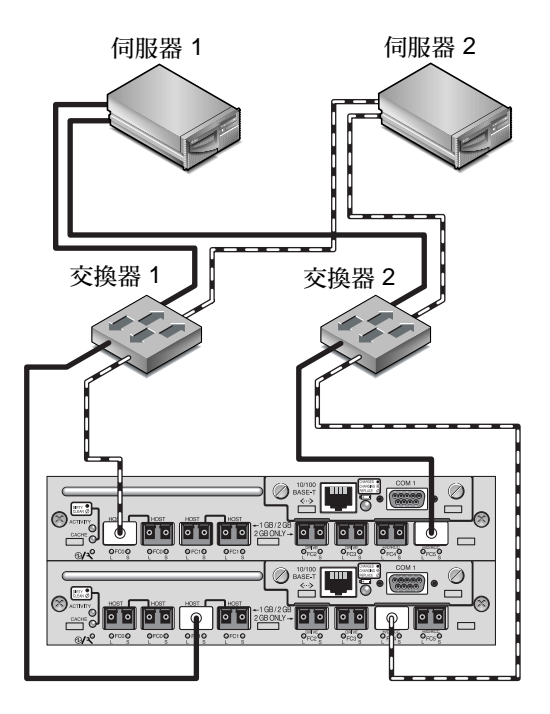

<span id="page-46-0"></span>圖 **5-3** Sun StorEdge 3511 SATA 全雙工 SAN 連接範例

| 通道編號           | 主要 ID 編號 | 次要 ID 編號 |
|----------------|----------|----------|
| $\mathbf{0}$   | 40       | 無        |
| 1              | 無        | 42       |
| $\overline{2}$ | 14       | 15       |
| 3              | 14       | 15       |
| 4              | 44       | 無        |
| 5              | 無        | 46       |

表 **5-1** 全結構 SAN 配置的設定摘要

建立此配置的一般程序如下:

- **1.** 檢查已安裝的 **SFP** 模組之位置。視需要移動它們以支援所需的連接。
- **2.** 必要時,請連接擴充裝置。

如需有關連接多個擴充裝置的資訊,請參閱第 37 頁 「[Sun StorEdge 3510 FC Array](#page-52-0) 高 [容量配置」或](#page-52-0)第 51 頁 「[Sun StorEdge 3511 SATA Array](#page-66-0) 高容量配置」。

如需有關將 Sun StorEdge 3511 SATA 擴充裝置連接至 Sun StorEdge 3510 FC Array 的 資訊,請參閱第 59 頁 「結合 [Sun StorEdge 3510 FC Array](#page-74-0) 和 Sun StorEdge 3511 SATA [擴充裝置」](#page-74-0)。

- **3.** 配置快取優化。
- **4.** 確認光纖連接是設定為點對點。
- **5.** 確認每個通道只有配置一個目標 **ID**。
- **6.** 至少建立兩個邏輯磁碟機和配置備用磁碟。
- **7.** 為每個伺服器建立一個或多個邏輯磁碟機分割區。
- **8.** 將 「邏輯磁碟機 **0**」對映到主要控制器的通道 **0** 和 **4**。
- **9.** 將 「邏輯磁碟機 **1**」對映到次要控制器的通道 **1** 和 **5**。
- **10.** 若建立的邏輯磁碟機超過兩個,請將雙數邏輯磁碟機對映到主要控制器的通道 **0** 和 **4**, 並將單數的邏輯磁碟機對映到次要控制器的通道 **1** 和 **5**。
- **11.** 將第一個交換器連接到上層控制器的通訊埠 **FC 0** 和下層控制器的通訊埠 **FC 1**。
- **12.** 將第二個交換器連接到下層控制器的通訊埠 **FC4** 和上層控制器的通訊埠 **FC5**。
- **13.** 將每個伺服器連接到每個交換器。
- **14.** 在每個已連接的伺服器上安裝及啟動多重路徑軟體。
- **15.** 完成配置之後,請使用韌體應用程式的 「**Save nvram to disks**」功能表選項或 **Sun StorEdge Configuration Service** 的 「**save configuration**」選項來儲存配置。

# <span id="page-48-0"></span>備援點對點 SAN 配置

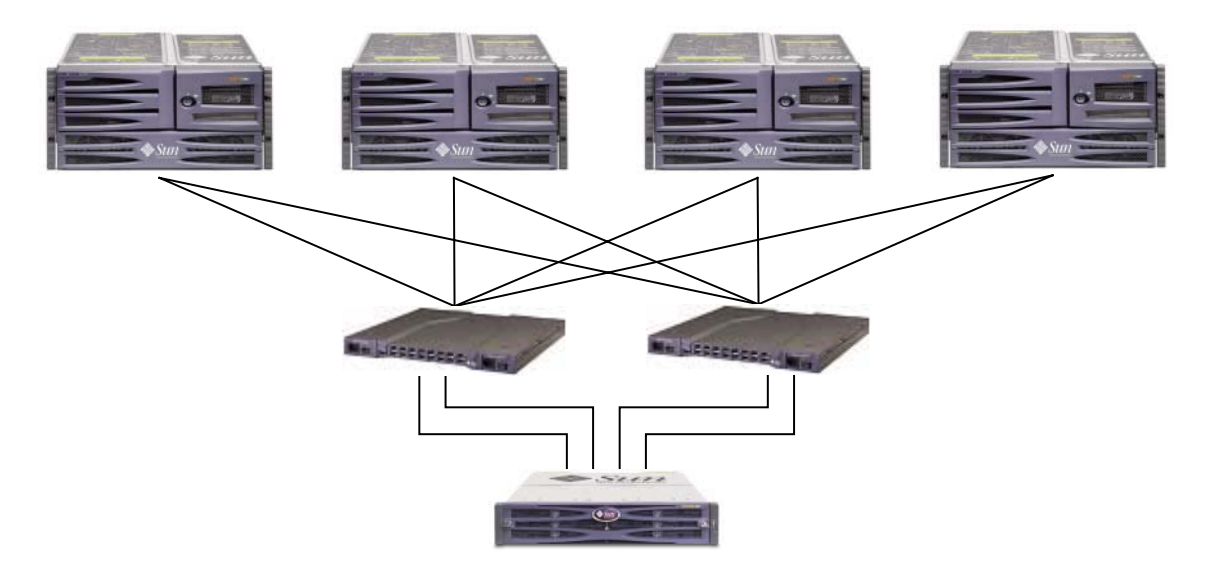

圖 **5-4** 備援點對點 SAN 配置範例

備註 **–** 請勿使用 Sun StorEdge 3511 SATA Array 來儲存資料的單一實例。它較適合用 於陣列具有備份或歸檔角色的配置中。

#### 備援點對點秘訣和技巧

- 在備援點對點 SAN 配置中,交換器會透過結構點對點 (F\_port) 模式與陣列主機通訊 埠進行通訊。這會啟動明顯的控制器防故障備用與故障回復,而不需要伺服器上的 軟體。但是,支援故障控制器的可不關機交換維修功能需要在連接的伺服器上使用 多重路徑軟體,例如:Sun StorEdge Traffic Manager。
- 在陣列和結構交換器之間使用結構點對點 (F\_port) 連接時,最多總共只能有 128 個 LUN。在執行點對點協定時,光纖通道的標準為一個通訊埠一個 ID,所以最多會有 四個 ID、每個 ID 最多有 32個 LUN,算起來總共支援 128個 LUN。
- 將結構交換器連接到 Sun StorEdge 3511 SATA Array 的通道 0 或 1 上的一個通訊埠 時,就無法使用該通道上的其他三個通訊埠來建立連接。例如,若通道 0 (通訊埠 FC 0) 已連接到結構交換器,就無法使用控制器上通道 0 的第二個通訊埠和備援控制 器上的 FC 0 通訊埠。同樣地,若通道 1 (通訊埠 FC 1) 已連接到結構交換器,就無 法使用該控制器上通道 1 的第二個 FC 1 通訊埠和備援控制器上的兩個 FC1 通訊埠。

### 備援點對點設定詳細資訊

圖 [5-5](#page-49-0) 顯示備援點對點 SAN 配置中的 Sun StorEdge 3510 FC Array。圖 [5-6](#page-50-0) 顯示備援 點對點 SAN 配置中的 Sun StorEdge 3511 SATA Array。

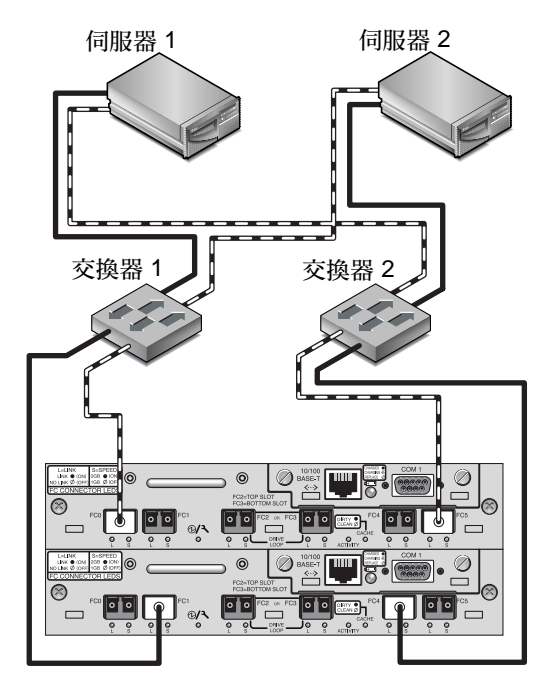

<span id="page-49-0"></span>圖 **5-5** 備援點對點 Sun StorEdge 3510 SAN 連接範例

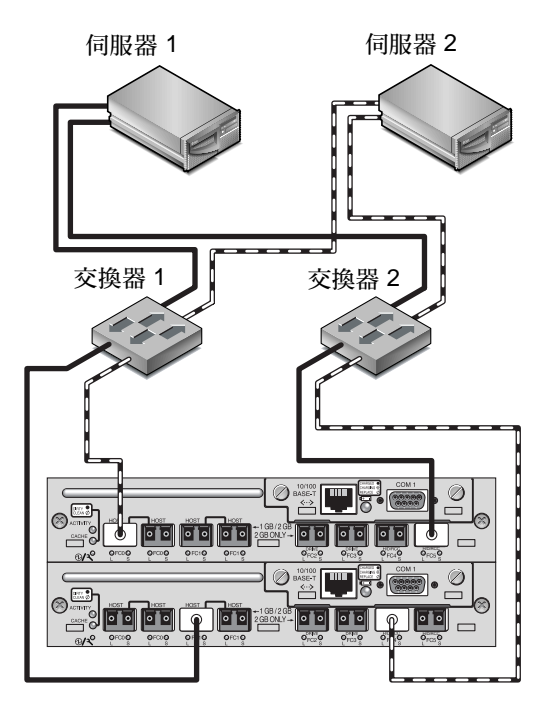

<span id="page-50-0"></span>圖 **5-6** 備援點對點 Sun StorEdge 3511 SAN 連接範例

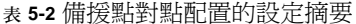

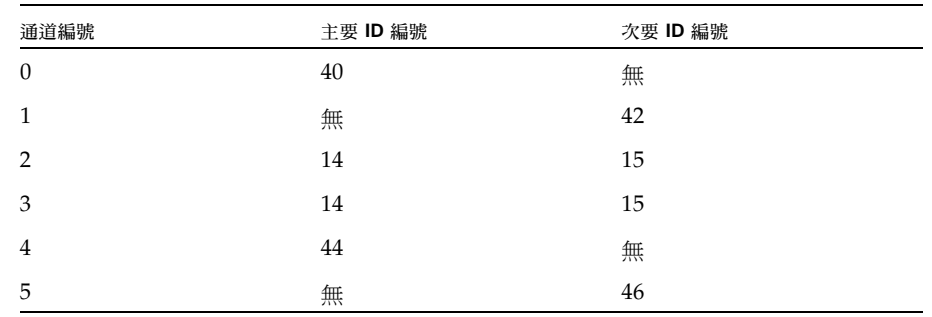

建立此配置的一般程序如下:

- **1.** 檢查已安裝的 **SFP** 模組之位置。視需要移動它們以支援所需的連接。
- **2.** 必要時,請連接擴充裝置。

如需有關連接多個擴充裝置的資訊,請參閱第 37 頁 「[Sun StorEdge 3510 FC Array](#page-52-0) 高 [容量配置」或](#page-52-0)第 51 頁 「[Sun StorEdge 3511 SATA Array](#page-66-0) 高容量配置」。

**3.** 配置快取優化。

- **4.** 確認光纖連接是設定為點對點模式。
- **5.** 配置目標 **ID**。
- **6.** 至少建立兩個邏輯磁碟機和配置備用磁碟。
- **7.** 將以 「邏輯磁碟機 **0**」開始的雙號邏輯磁碟機指定給主要控制器。
- **8.** 將以 「邏輯磁碟機 **1**」開始的單號邏輯磁碟機指定給次要控制器。
- **9.** 為每個伺服器建立一個或多個邏輯磁碟機分割區。
- **10.** 將來自以 「邏輯磁碟機 **0**」開始的雙號邏輯磁碟機的 **LUN** 對映至主要控制器的通道 **0**  和 **4**。
- **11.** 將來自以 「邏輯磁碟機 **1**」開始的雙號邏輯磁碟機的 **LUN** 對映至次要控制器的通道 **1**  和 **5**。

備註 **–** 如需有關可在各種配置中對映的最大裝置數量之說明,請參閱第 3 [頁 「光纖通](#page-18-0) [道協定」](#page-18-0)。

- **12.** 將第一個交換器連接到上層控制器的通訊埠 **FC 0** 和下層控制器的通訊埠 **FC 1**。
- **13.** 將第二個交換器連接到下層控制器的通訊埠 **FC4** 和上層控制器的通訊埠 **FC5**。
- **14.** 將每個伺服器連接到每個交換器。
- **15.** 在每個已連接的伺服器上安裝及啟動多重路徑軟體。
- **16.** 完成配置之後,請使用韌體應用程式的 「**Save nvram to disks**」功能表選項和 **Sun StorEdge Configuration Service** 的 「**save configuration**」選項來儲存配置。

第 **6** 章

### <span id="page-52-1"></span>在高容量配置中使用多個擴充裝置

相較於單一高容量配置,雖然使用多個連接至同一 SAN 的陣列通常會顯著提供較佳效 能,使用多個攜充裝置的高容量配置適用於某些情況。高容量配置需要相當的規劃,以 能確保最大穩定性、可用性和服務性 (RAS) 的方式連接擴充裝置,並避免單一故障點。

本章介紹您應考量的高容量配置的少數限制,並顯示最多八個 Sun StorEdge 3510 FC 擴充裝置的配置範例。下章顯示在連接至 Sun StorEdge 3511 SATA Array 時最多五個 Sun StorEdge 3511 SATA 擴充裝置的配置範例。

第 59 頁「結合 [Sun StorEdge 3510 FC Array](#page-74-0) 和 Sun StorEdge 3511 SATA 擴充裝置」 描述您將三個 Sun StorEdge 3511 擴充裝置和兩個 Sun StorEdge 3510 FC 擴充裝置連 接至 Sun StorEdge 3510 FC Array 的可能方式,伴隨此類配置的可能用途之描述。

## <span id="page-52-0"></span>Sun StorEdge 3510 FC Array 高容量配置

Sun StorEdge 3510 FC 陣列一般最多可連接兩個擴充裝置,最多支援 36 個磁碟。不 過,如果您採用本節的準則,即可建立支援八個擴充裝置及最多 108 個磁碟之多的較大 型配置。

如需有關增加擴充裝置至 Sun StorEdge 3511 SATA Array 的資訊,請參閱第 [51](#page-66-0) 頁 「[Sun StorEdge 3511 SATA Array](#page-66-0) 高容量配置」。

當您選取最高容量的可用磁碟,但不超過韌體所設的最大限制,這些配置就能達到最好 的效果。如需關於支援磁碟機、電纜、SFP 及其他可由使用者自行置換的項目之資訊, 請參閱 「Sun StorEdge 3000 Family FRU 安裝指南」。

強烈建議您在主機連接上使用全結構 SAN 配置,如第 29 頁 「 全雙工 SAN 配置 」 所 示。

備註 **–** 以下高容量配置透過圖例說明用於磁碟機通訊埠的電纜連接技術。它們必須如 本文件的第 33 [頁 「備援點對點](#page-48-0) SAN 配置」所示,使用標準配置結合在一起。

### 限制

- 請先最大化每個邏輯磁碟機的大小,然後再建立其他邏輯磁碟機。否則,32 個邏輯 磁碟機的最大數量可能會使將來的擴充受到限制。
- 將 Sun StorEdge 3510 FC Array 上的擴充裝置的最大數量限制爲 7 可提供較佳的配 置彈性。這麼做最多可使用 96 個磁碟。
- 若要堆疊一個桌上型陣列和數個擴充裝置,您最多可以堆疊五個實體裝置。堆疊的 裝置不可超過五個。
- 許多這種配置需要使用選購的加長型電纜 (零件編號:X9732A)。可能還需要其他項 目。如需關於支援電纜、SFP 及其他可由使用者自行置換的項目之資訊,請參閱 「Sun StorEdge 3000 Family FRU 安裝指南」。

### 連接一個擴充裝置

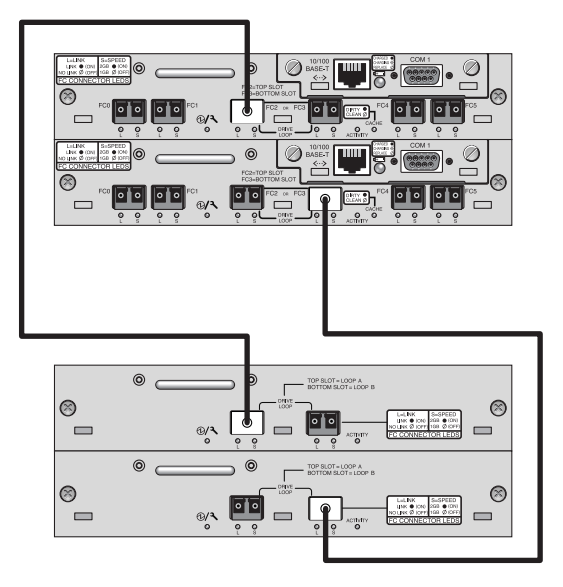

圖 **6-1** 包含一個擴充裝置的 Sun StorEdge 3510 FC Array 配置

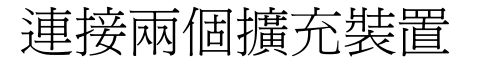

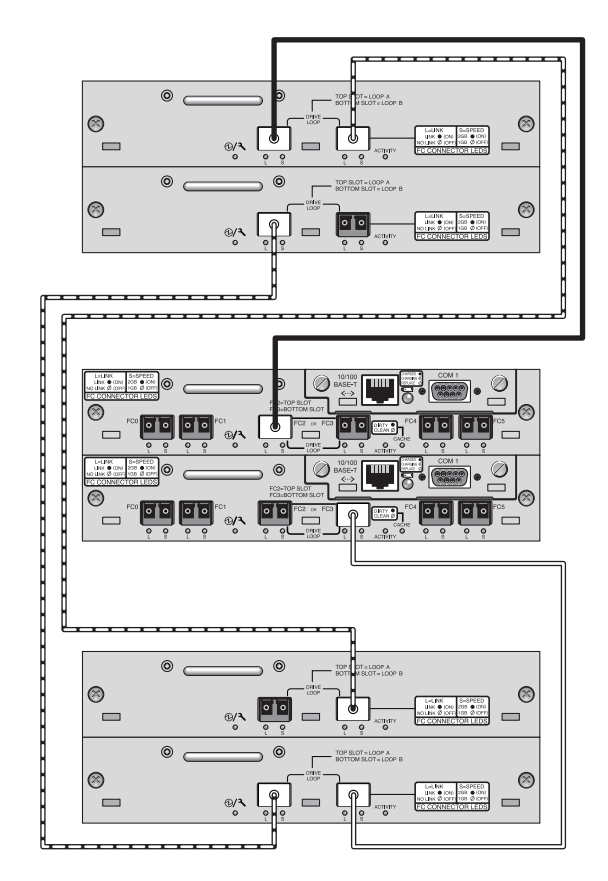

圖 **6-2** 包含兩個擴充裝置的 Sun StorEdge 3510 FC Array 配置

# 連接三個擴充裝置

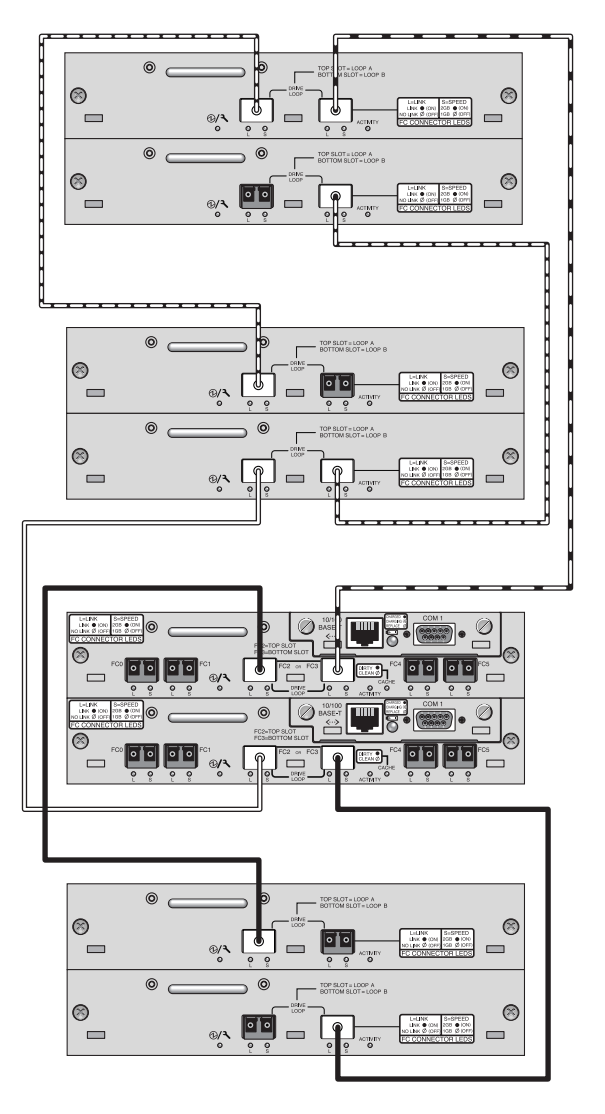

圖 **6-3** 包含三個擴充裝置的 Sun StorEdge 3510 FC Array 配置

# 連接四個擴充裝置

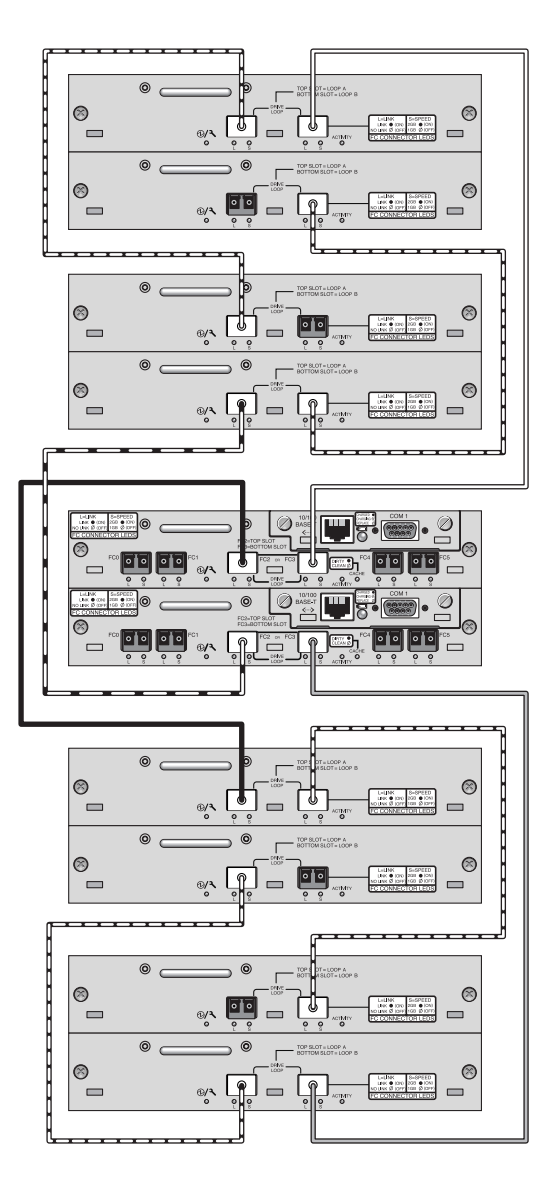

圖 **6-4** 包含四個擴充裝置的 Sun StorEdge 3510 FC Array 配置

# 連接五個擴充裝置

這種使用五個擴充裝置的高容量配置需要將 RAID 通道 4 和 5 配置為磁碟機通道。這 會限制主機連接到 RAID 通道 0 和 1,而影響支援的主機配置。在可能的情況下,請使 用四個或更少的擴充裝置。

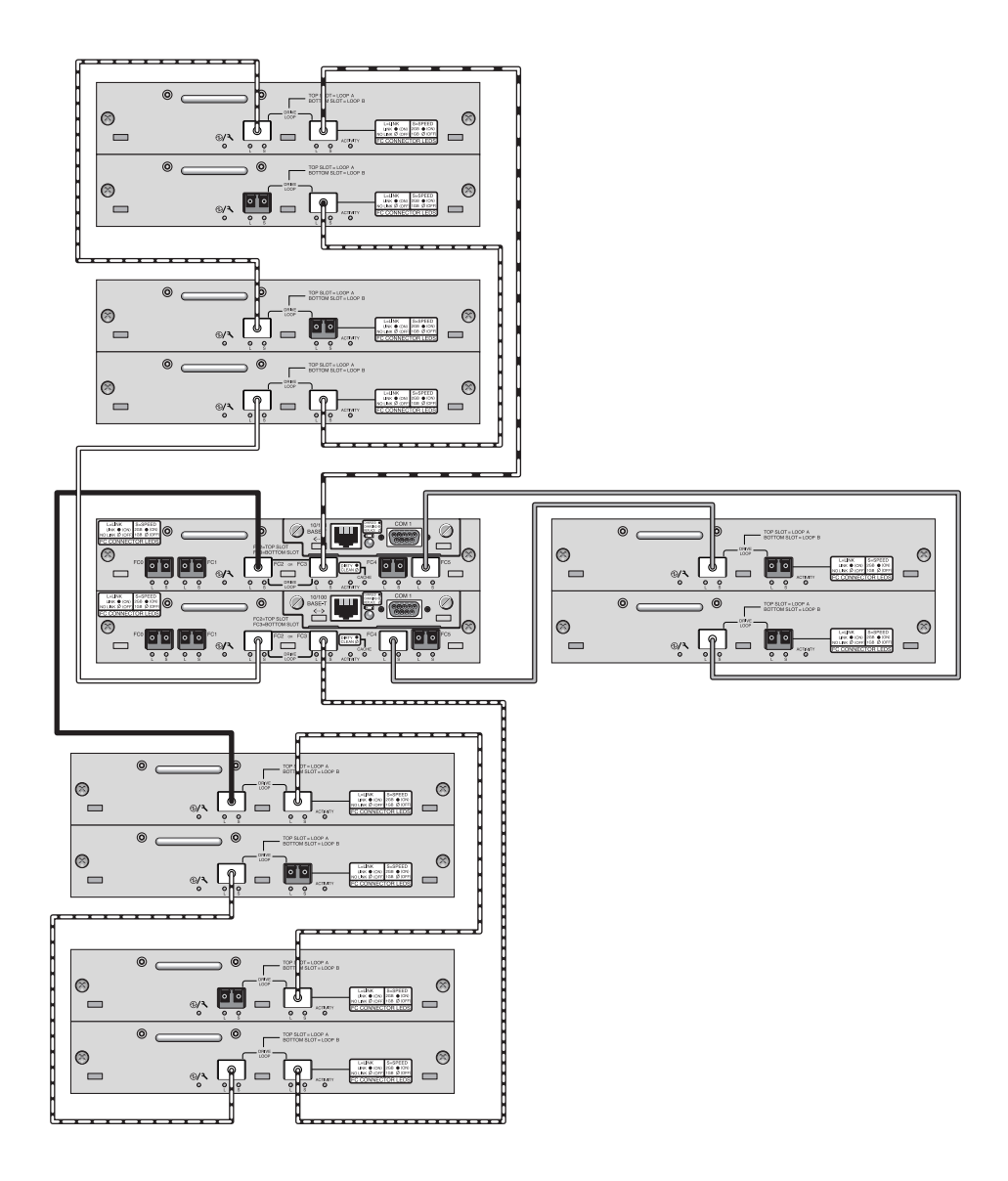

圖 **6-5** 包含五個擴充裝置的 Sun StorEdge 3510 FC Array 配置

# 連接六個擴充裝置

這種使用六個擴充裝置的高容量配置需要將 RAID 通道 4 和 5 配置為磁碟機通道。這 會限制主機連接到 RAID 通道 0 和 1,而影響支援的主機配置。在可能的情況下,請使 用四個或更少的擴充裝置。

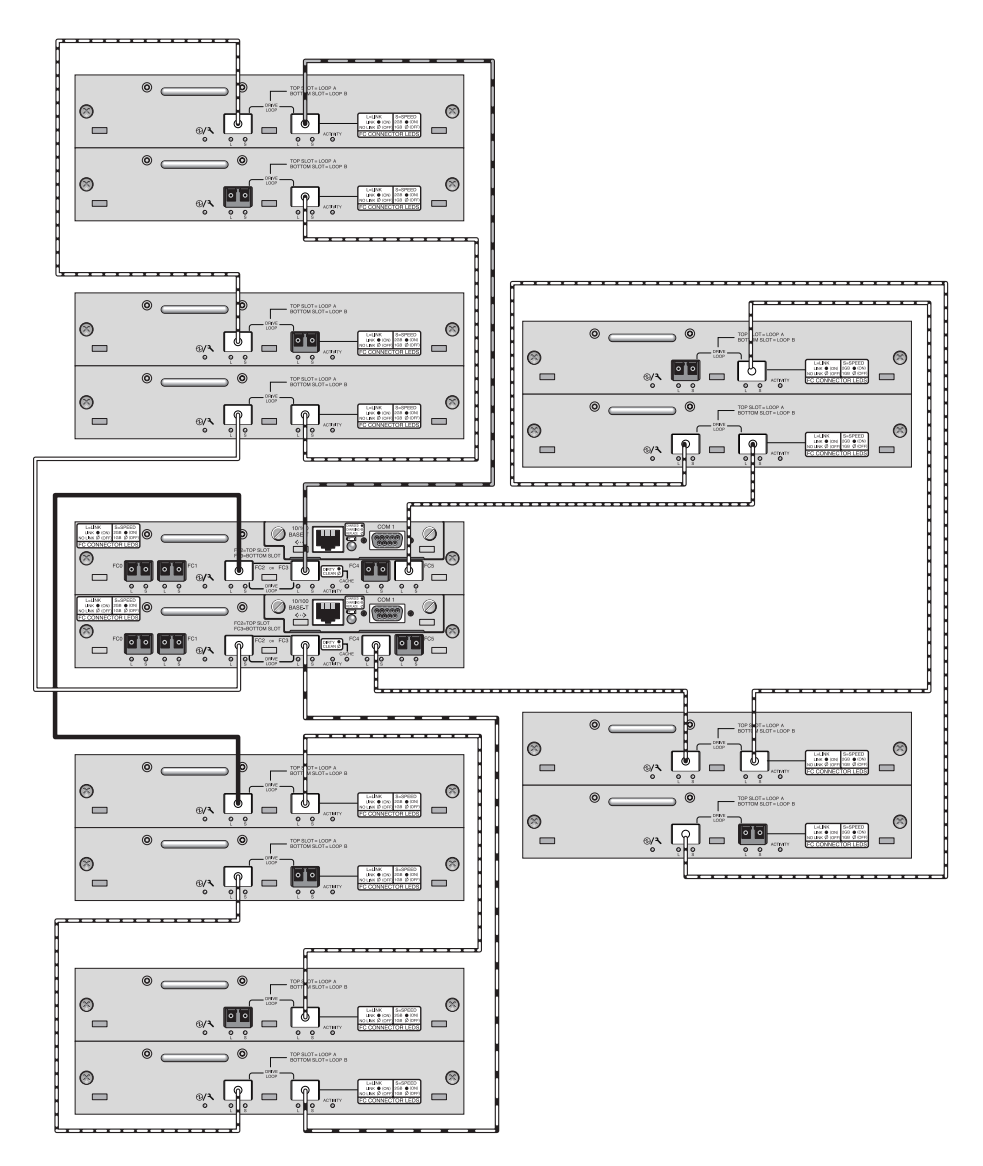

圖 **6-6** 包含六個擴充裝置的 Sun StorEdge 3510 FC Array 配置

## 連接七個擴充裝置

這種使用七個擴充裝置的高容量配置需要將 RAID 通道 4 和 5 配置為磁碟機通道。這 會限制主機連接到 RAID 通道 0 和 1,而影響支援的主機配置。在可能的情況下,請使 用四個或更少的擴充裝置。

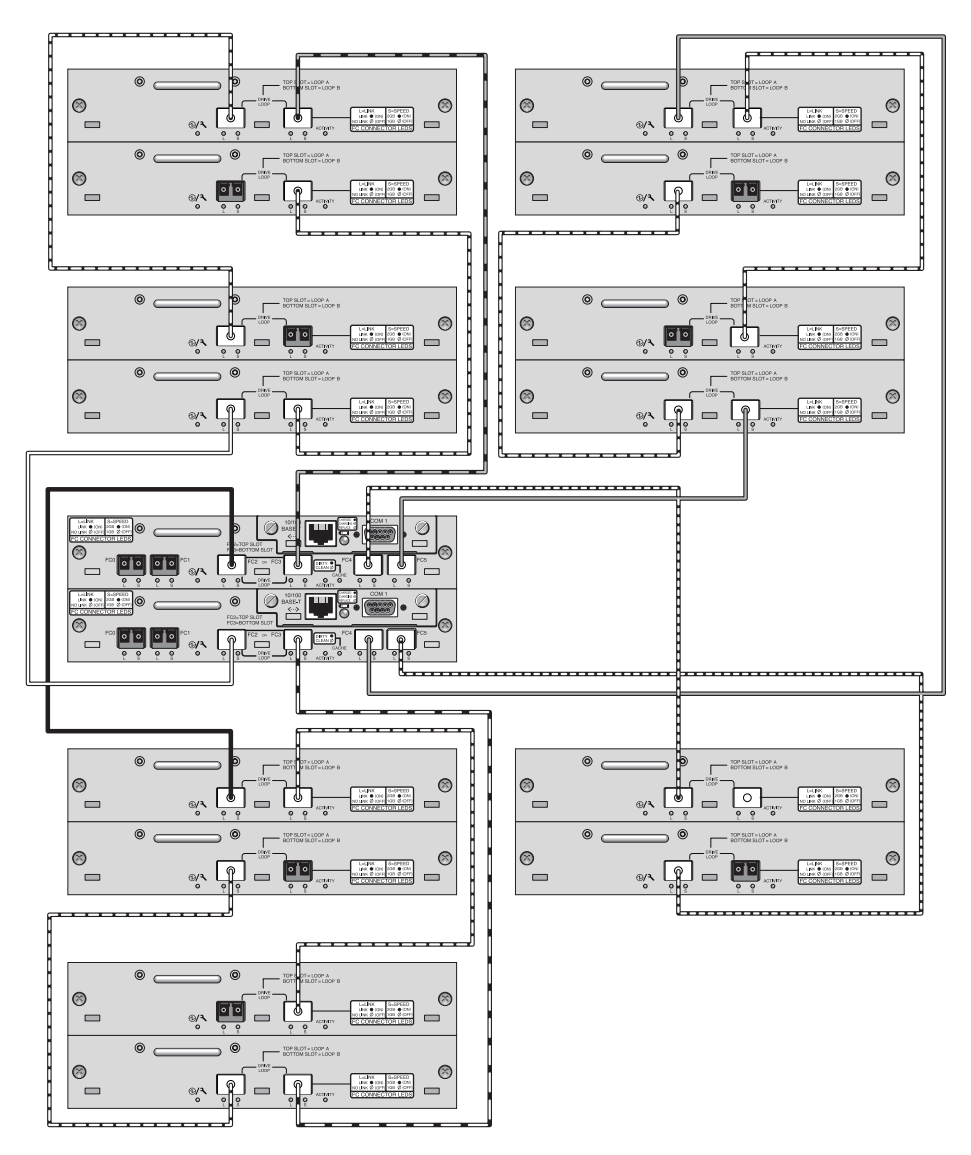

圖 **6-7** 包含七個擴充裝置的 Sun StorEdge 3510 FC Array 配置

# 連接八個擴充裝置

這種使用八個擴充裝置的高容量配置需要將 RAID 通道 4 和 5 配置為磁碟機通道。這 會限制主機連接到 RAID 通道 0 和 1,而影響支援的主機配置。在可能的情況下,請使 用四個或更少的擴充裝置。

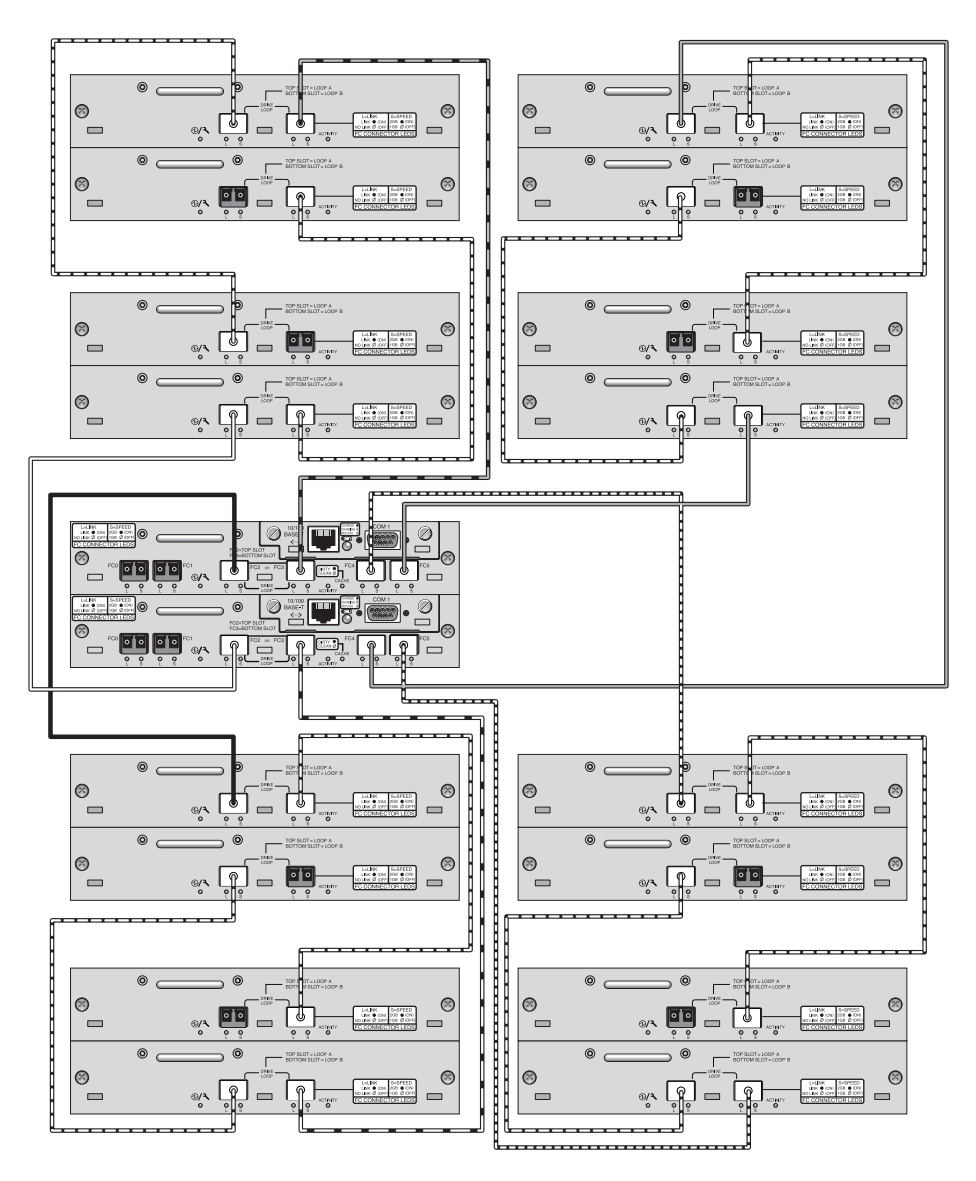

圖 **6-8** 包含八個擴充裝置的 Sun StorEdge 3510 FC Array 配置

第 **7** 章

# <span id="page-66-0"></span>Sun StorEdge 3511 SATA Array 高容量配置

Sun StorEdge 3511 SATA Array 最多可連接五個擴充裝置,最多支援 72 個磁碟。若您 使用本節中的準則,就可以建立超過 12 個磁碟的大型配置。

備註 **–** 請勿使用 Sun StorEdge 3511 SATA Array 來儲存資料的單一實例。它較適合用 於陣列具有備份或歸檔角色的配置中。

請參閱第 37 [頁 「在高容量配置中使用多個擴充裝置」](#page-52-1)以得知關於增加超過兩個的擴充 裝置到 Sun StorEdge 3510 FC Array 的資訊。

強烈建議您在主機連接上使用全結構 SAN 配置,如第 29 頁 「 全雙工 SAN 配置」所 示。

如需關於支援磁碟機、電纜、SFP 及其他可由使用者自行置換的項目之資訊,請參閱 「Sun StorEdge 3000 Family FRU 安裝指南」。

備註 **–** 以下高容量配置透過圖例說明用於磁碟機通訊埠的電纜連接技術。它們必須如 本文件的第 33 [頁 「備援點對點](#page-48-0) SAN 配置」所述,使用標準配置結合在一起。它們也 必須用於適合陣列的網路應用程式,如第 [1](#page-16-0) 章所摘錄及適用於您的陣列的「 安裝、操 作及維修手冊」所詳述。

如需其他有關 SATA 磁碟技術和 Sun StorEdge 3511 SATA Array 的最新技術和配置詳 細資訊,請務必查閱適用於您的陣列的版本說明。

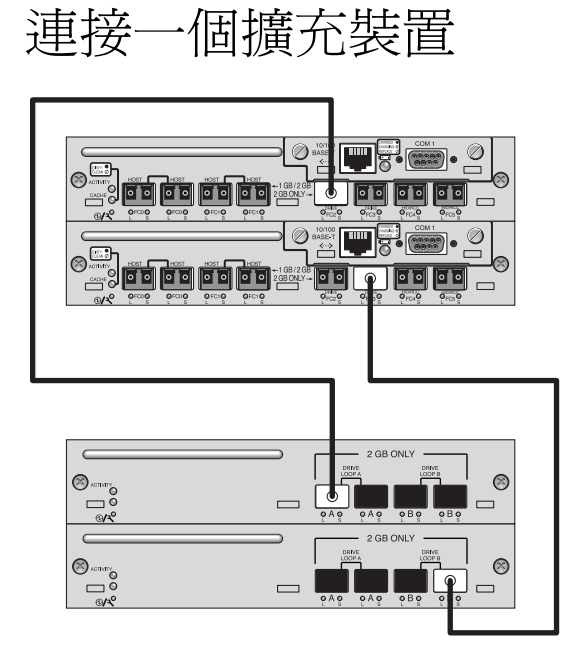

圖 **7-1** 包含一個擴充裝置的 Sun StorEdge 3511 SATA Array 配置

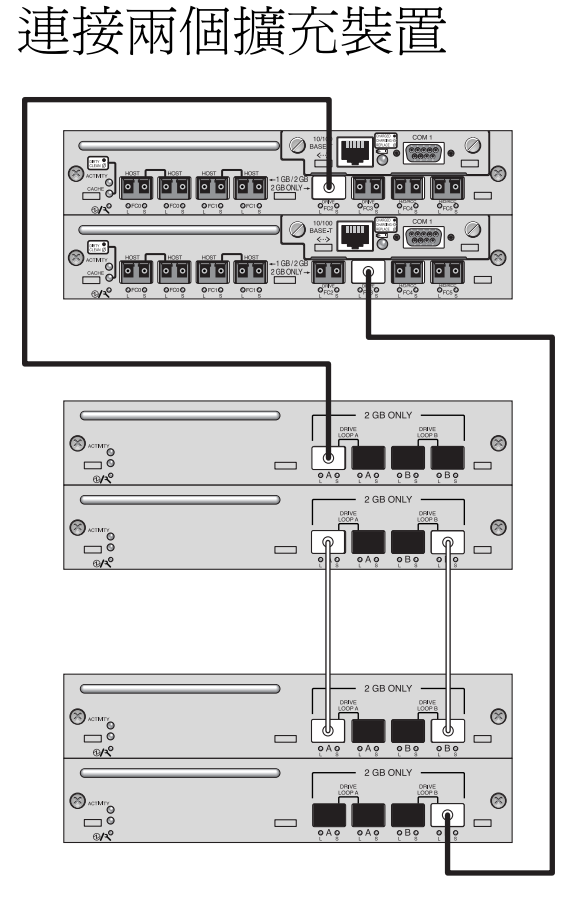

圖 **7-2** 包含兩個擴充裝置的 Sun StorEdge 3511 SATA Array 配置

## 連接三個擴充裝置

這種使用三個擴充裝置的高容量配置需要將 RAID 通道 4 和 5 配置為磁碟機通道。這 會限制主機連接到 RAID 通道 0 和 1,而影響支援的主機配置。

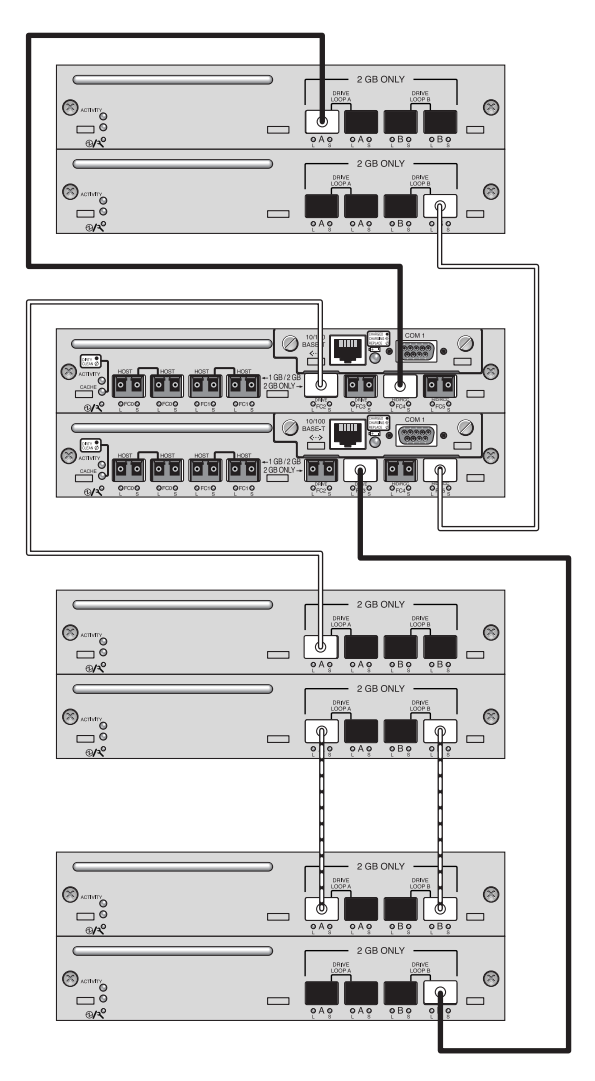

圖 **7-3** 包含三個擴充裝置的 Sun StorEdge 3511 SATA Array 配置

# 連接四個擴充裝置

這種使用四個擴充裝置的高容量配置需要將 RAID 通道 4 和 5 配置為磁碟機通道。這 會限制主機連接到 RAID 通道 0 和 1,而影響支援的主機配置。

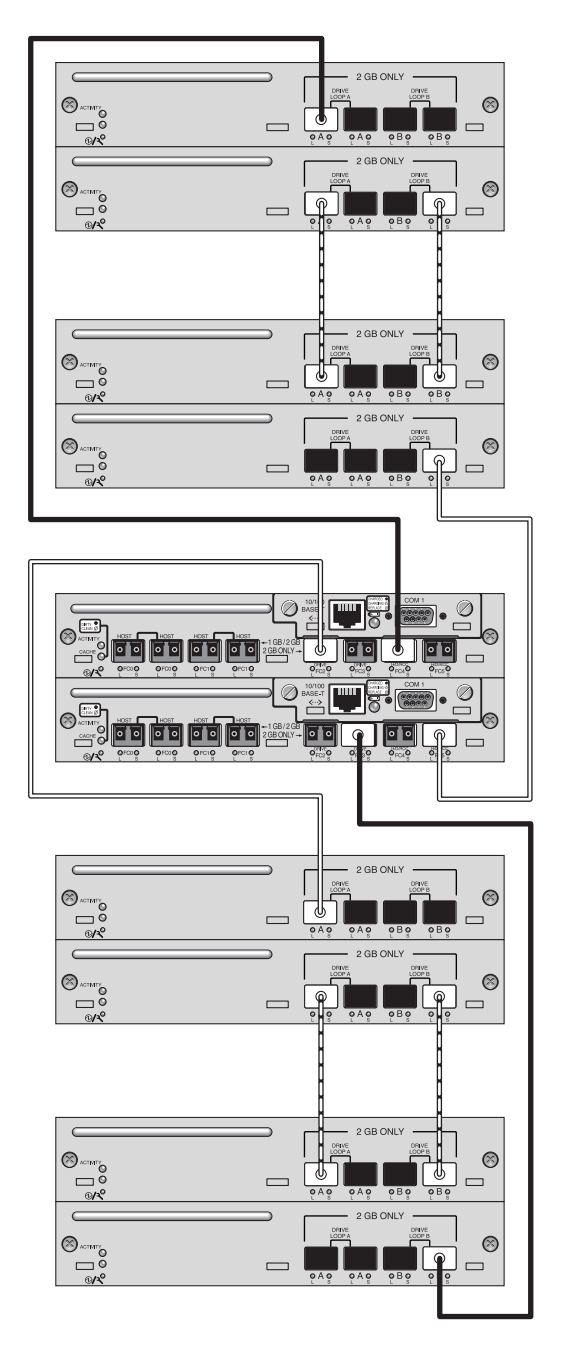

圖 **7-4** 包含四個擴充裝置的 Sun StorEdge 3511 SATA Array 配置
## 連接五個擴充裝置

這種使用五個擴充裝置的高容量配置需要將 RAID 通道 4 和 5 配置為磁碟機通道。這 會限制主機連接到 RAID 通道 0 和 1,而影響支援的主機配置。

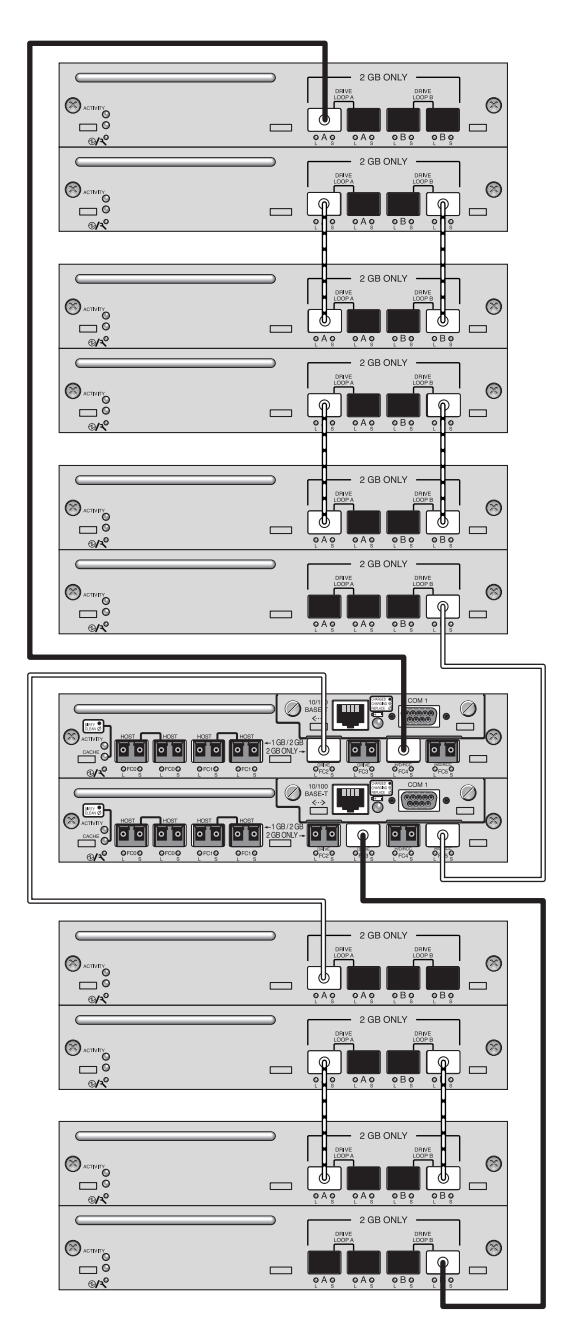

圖 **7-5** 包含五個擴充裝置的 Sun StorEdge 3511 SATA Array 配置

第 **8** 章

## 結合 Sun StorEdge 3510 FC Array 和 Sun StorEdge 3511 SATA 擴充裝置

您可以將 Sun StorEdge 3510 和 3511 擴充裝置連接至 Sun StorEdge 3510 RAID Array。這讓您能夠結合快速、穩定的線上資料處理與較經濟型的近線儲存和備份。

如需有關這些產品的適當用途及其使用限制之資訊,請參閱適用於您的陣列的版本說明 和「安裝、操作和維修指南」。

如果您使用的是 Sun StorEdge 3510 FC Array 並想增加 Sun StorEdge 3511 SATA 擴充 裝置,您最多可增加五個擴充裝置。這些可以包括 Sun StorEdge 3510 擴充裝置和 Sun StorEdge 3511 擴充裝置的任何組合。對照之下,若只使用 Sun StorEdge 3510 擴充裝 置,最多可增加八個擴充裝置至 Sun StorEdge 3510 Array。

## 將兩個 FC 擴充裝置和三個 SATA 擴充裝 置連接至 Sun StorEdge 3510 RAID Array

在某些情況下,結合 Sun StorEdge 3510 FC 擴充裝置和附接到 Sun StorEdge 3510 RAID Array 的 Sun StorEdge 3511 SATA 擴充裝置可能是適當的。例如,在異動處理 環境中,如圖 [8-1](#page-76-0) 中所示的配置可能會很適當。

- 在白天期間,僅使用 FC 磁碟的邏輯磁碟機可能專用於著重任務的線上異動處理 I/O 作業。
- 在下班之後,在兩個 Sun StorEdge 3511 SATA 擴充裝置中構成較慢 SATA 磁碟機的 其他邏輯磁碟機,可用來備份來自 FC 邏輯磁碟機的異動資料。它們也可用於前一天 的異動的站上磁碟型儲存,直到可每週備份至磁帶和儲存離站為止。

此範例配置顯示兩個 Sun StorEdge 3510 FC 擴充裝置 (位於圖例中的 RAID 陣列之上) 和兩個 Sun StorEdge 3511 SATA 擴充裝置 (位於圖例中的 RAID 陣列之下)。這種高容 量配置需要將 RAID 通道 4 和 5 配置做為磁碟機通道。這會限制到 RAID 通道 0 和 1 的主機連接。

**Note –** 請勿將 Sun StorEdge 3511 SATA 擴充裝置連接至 Sun StorEdge 3510 RAID 陣 列的專用磁碟機通道,或連接至也受 Sun StorEdge 3510 FC 擴充裝置使用的通道。

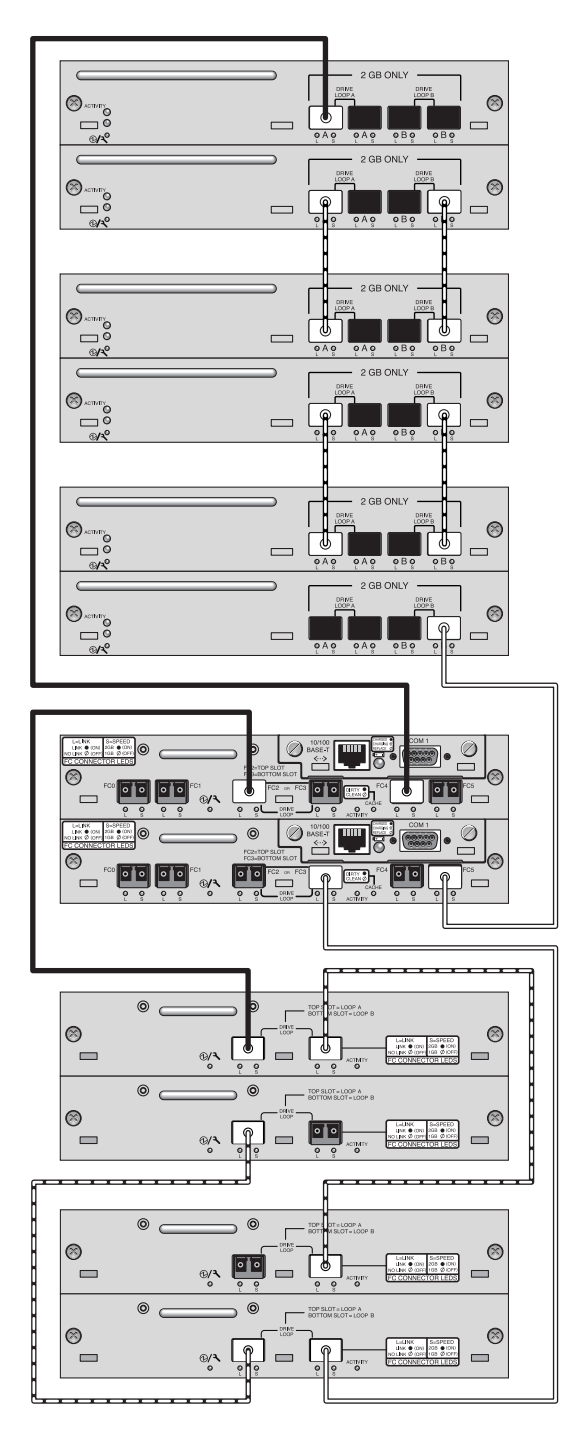

<span id="page-76-0"></span>圖 **8-1** 具有兩個 FC 擴充裝置和三個 SATA 擴充裝置的 Sun StorEdge 3510 FC 陣列